# Classificazione

Mario Guarracino **Mario Guarracino Data Mining a.a.** 2010/2011

### Introduzione

- I modelli di classificazione si collocano tra i metodi di apprendimento supervisionato e si rivolgono alla predizione di un attributo target categorico.
- A partire da un insieme di osservazioni riferite al passato, per le quali è nota la classe di appartenenza, si genera un modello che consente di effettuare predizioni.
- Vedremo alcuni esempi, i principali indicatori di valutazione e alcuni metodi.

## Problemi di classificazione

- Si dispone di un dataset D contenete m osservazioni (*sample*), costituite da n attributi esplicativi e da un attributo target categorico (*label*).
	- Gli attributi esplicativi possono essere di qualsiasi tipo.
	- L'attributo target viene indicato anche come classe.
- Si vogliono individuare legami ricorrenti tra le variabili esplicative di osservazioni appartenenti alla stessa classe.
- **Ilegami vengono tradotti in un modello che viene** utilizzato per predire la classe di osservazioni di cui non è nota la label.

### Credit card promotion database

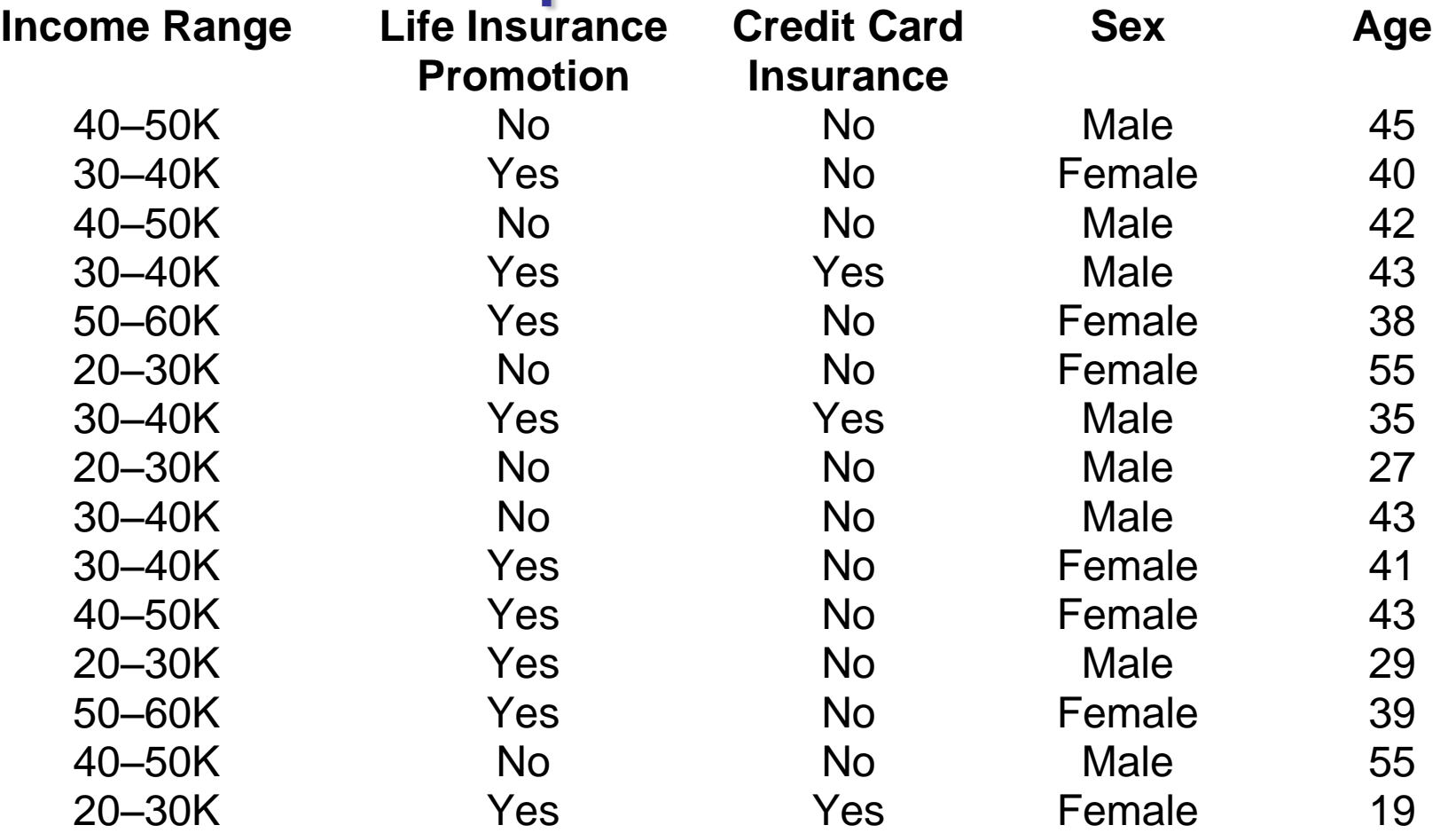

- Una società di gestione di carte di credito inserisce offerte promozionali per polizze vita nell'estratto conto mensile.
- Vuole costruire un modello di previsione per Life Insurance Promotion.
- Lo scopo è proporre l'offerta solo ai clienti che verosimilmente accetteranno.

## Sviluppo di un modello

- **Training.** L'algoritmo di classificazione viene applicato agli esempi appartenenti ad un sottoinsieme T ½ D per ricavare il modello.
- **Test**. Il modello viene impiegato per classificare le osservazioni V=D – T. La classe di appartenenza viene confrontata con quella predetta.

Per evitare sovrastime, T e V devono essere disgiunti.

**Predizione.** Il modello viene utilizzato per predire la classe di nuove osservazioni per cui non è nota l'appartenenza.

### Tassonomia dei modelli

- **Modelli euristici**. Procedure basate su schemi semplici e intuitivi.
	- Nearest neighbor, alberi di classificazione,…
- **Modelli di separazione**. Si ricavano regioni disgiunte dello spazio che permettono di separare le osservazioni appartenenti a classi diverse.

Analisi discriminante, reti neurali, support vector machine

 **Modelli di regressione**. Si ipotizza una forma funzionale per la probabilità che una osservazione venga assegnata dal supervisore ad una classe target.

 $\triangleright$  Regressione logistica.

 **Modelli probabilistici**. Si ipotizza una forma funzionale per la probabilità condizionate delle osservazioni data la classe di appartenenza.

 $\triangleright$  Reti bayesiane.

Mario Guarracino **Mario Guarracino** de La Contra Contra Data Mining a.a. 2010/2011

### Valutazione dei modelli

**•** Accuratezza dif su  $(x_i, y_i)$ :

$$
L(y_i, f(\mathbf{x_i})) = \left\{ \begin{array}{ll} 0 & se & y_i = f(\mathbf{x}_i) \\ 1 & se & y_i \neq f(\mathbf{x}_i) \end{array} \right.,
$$

$$
acc_A(V) = 1 - \frac{1}{v} \sum_{i=1}^{v} L(y_i, f(\mathbf{x}_i)),
$$

- *Velocità*
- *Robustezza*
- *Scalabilità*
- *Interpretabilità*

Mario Guarracino **Mario Guarracino Data Mining a.a.** 2010/2011

### Altre misure di accuratezza

"truth" ٠ **TP FP** ╇ measured **Type-I FN** ΤN **Type-II FNR:** FPR:  $FN / (TP + FN)$  $FP / (TN + FP)$ **Specificity: Sensitivity:**  $TN / (TN + FP)$  $TP / (TP + FN)$ 

**Precision / PPV:**  $TP / (TP + FP)$ FDR:  $FP / (TP + FP)$ 

**Accuracy:** 

 $(TP+TN) / (TP+FP+TN+FN)$ 

## Cross validadation

- Per valutare l'accuratezza di un metodo si suddivide l'insieme di train in  $k$  sottoinsiemi disgiunti (*fold*)  $A_1, \, ... , A_k$ e prevede *k* iterazioni.
- In corrispondenza della r-esima iterazione si sceglie come insieme di test *A<sup>r</sup>* e come train l'unione dei rimanenti  $A_i$ , *i* $\neq$ *r*.
- L'accuratezza complessiva è valutata come media delle singole accuratezze.
- Per  $r = m$ , si ottiene il *leave one out*.

# Matrice di confusione

- L'elemento sulla riga *i* e sulla colonna *j* è il numero di casi della classe "vera" *i* che il classificatore ha classificato nella classe *j*.
- Sulla diagonale ci sono i casi classificati correttamente. Gli altri sono errori.

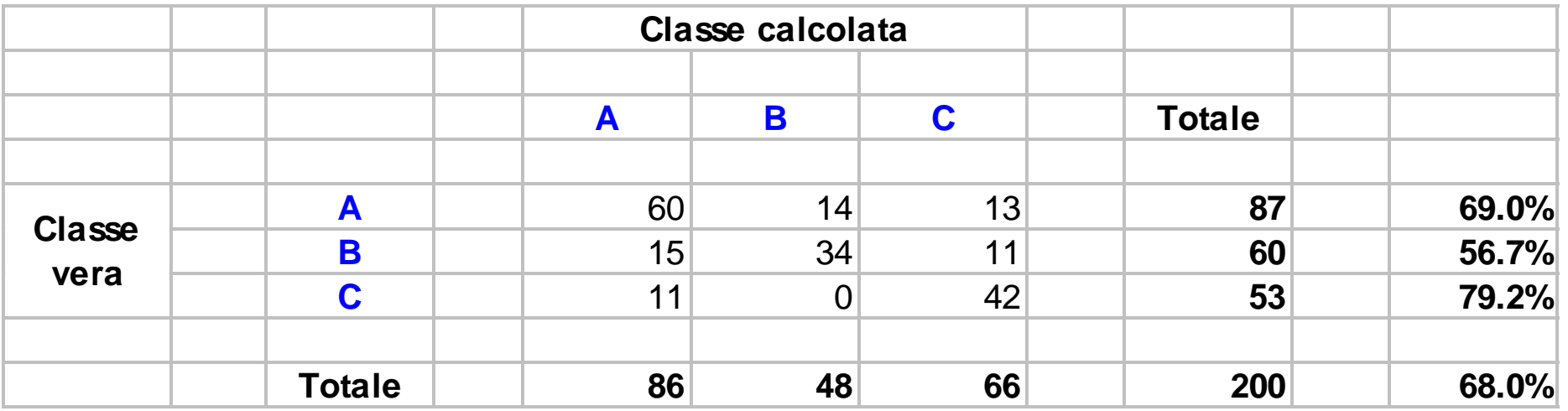

Mario Guarracino Data Mining a.a. 2010/2011

# Piani discriminanti

- Si consideri un problema di classificazione binaria con punti in due classi linearmente separate
	- Esiste almeno un piano che classifica tutti i punti delle due

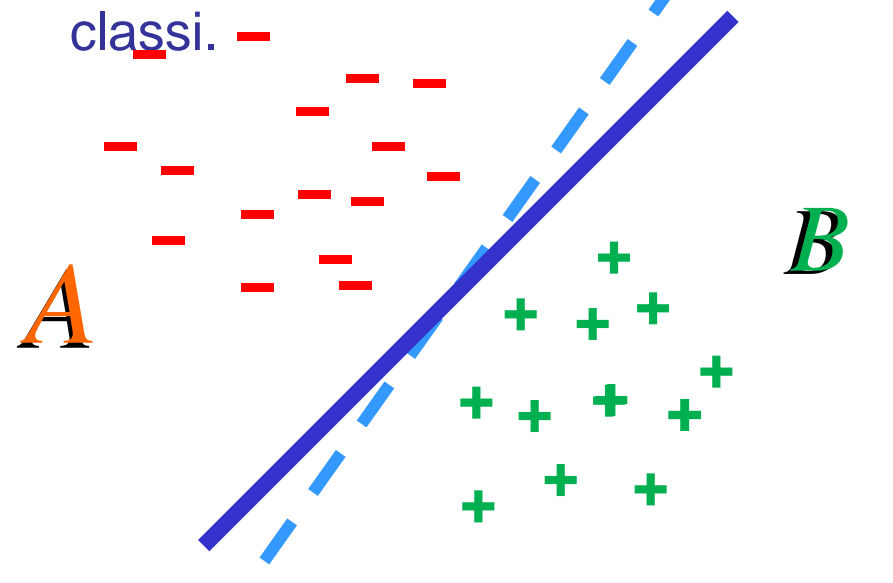

■ Se ne esiste uno, ne possono esistere infiniti...

# **Support Vector Machine**

• Vengono usate per determinare una soluzione unica al problema di classificazione.

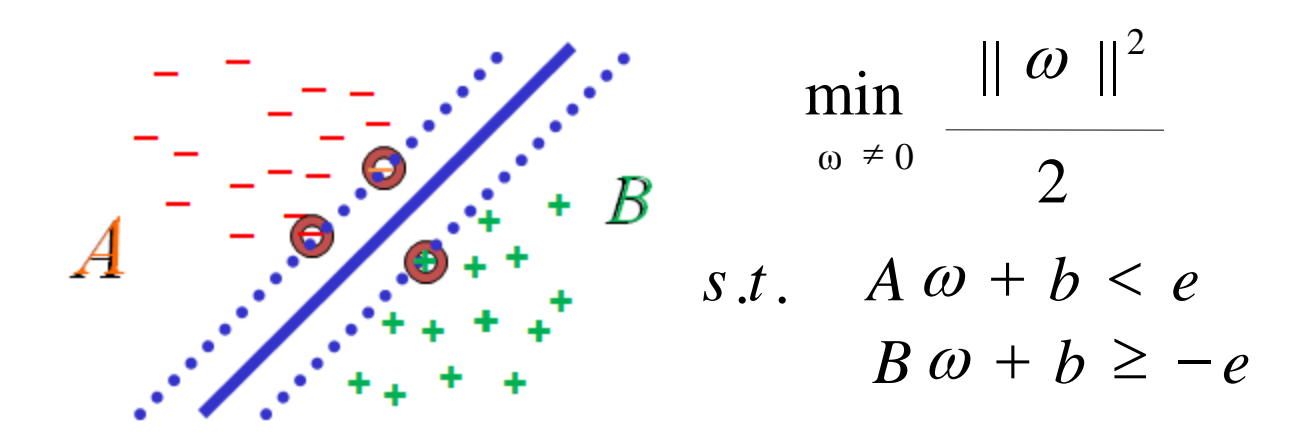

• Mangasarian (1965): i problemi di classificazione possono essere visti come problemi di ottimizzazione.

## SVM non lineari

- Nel caso non esista una separazione lineare tra le classi, è possibile sostituire il prodotto scalare con una funzione non lineare.
- L'effetto è di proiettare i punti in uno spazio non lineare, in cui cercare la separazione lineare.
	- Conto: Non è possibile descrivere la superficie di separazione in maniera analitica nello spazio dei dati.
	- Pro: Si riescono a separare dati altrimenti non separabili.

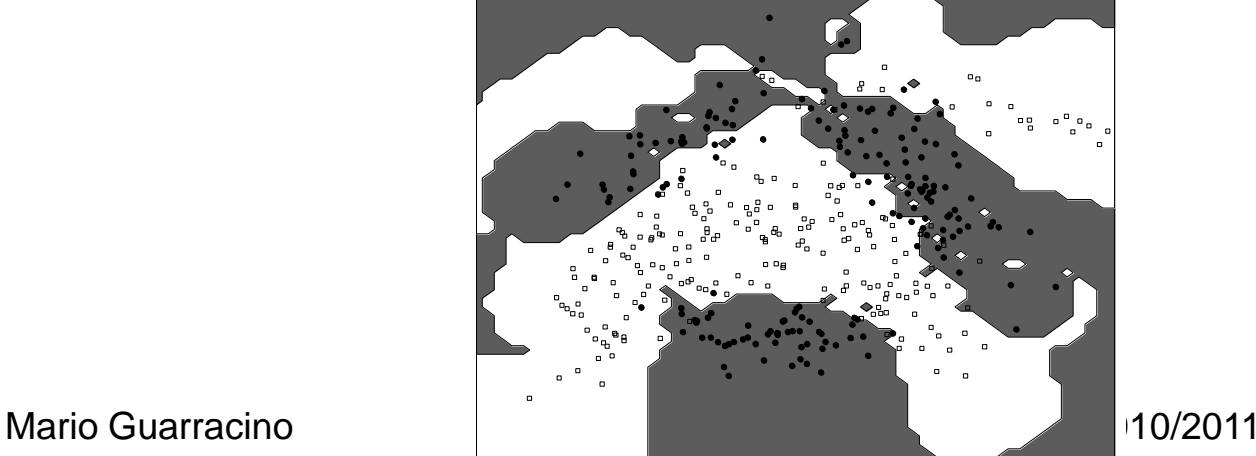

# *k* – Nearest Neighbors

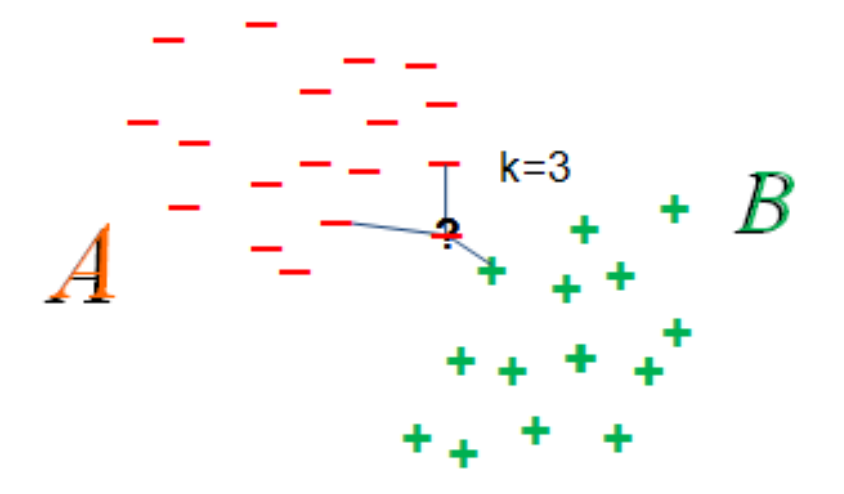

• Il costo computazionale dell'algoritmo è lineare rispetto alla taglia dell'insieme di addestramento ed inferiore rispetto a quello delle SVM (cubico).

#### $\mathbf{A}$  and  $\mathbf{A}$  and  $\mathbf{B}$  $1.4.4 \pm 0.02$ - 11

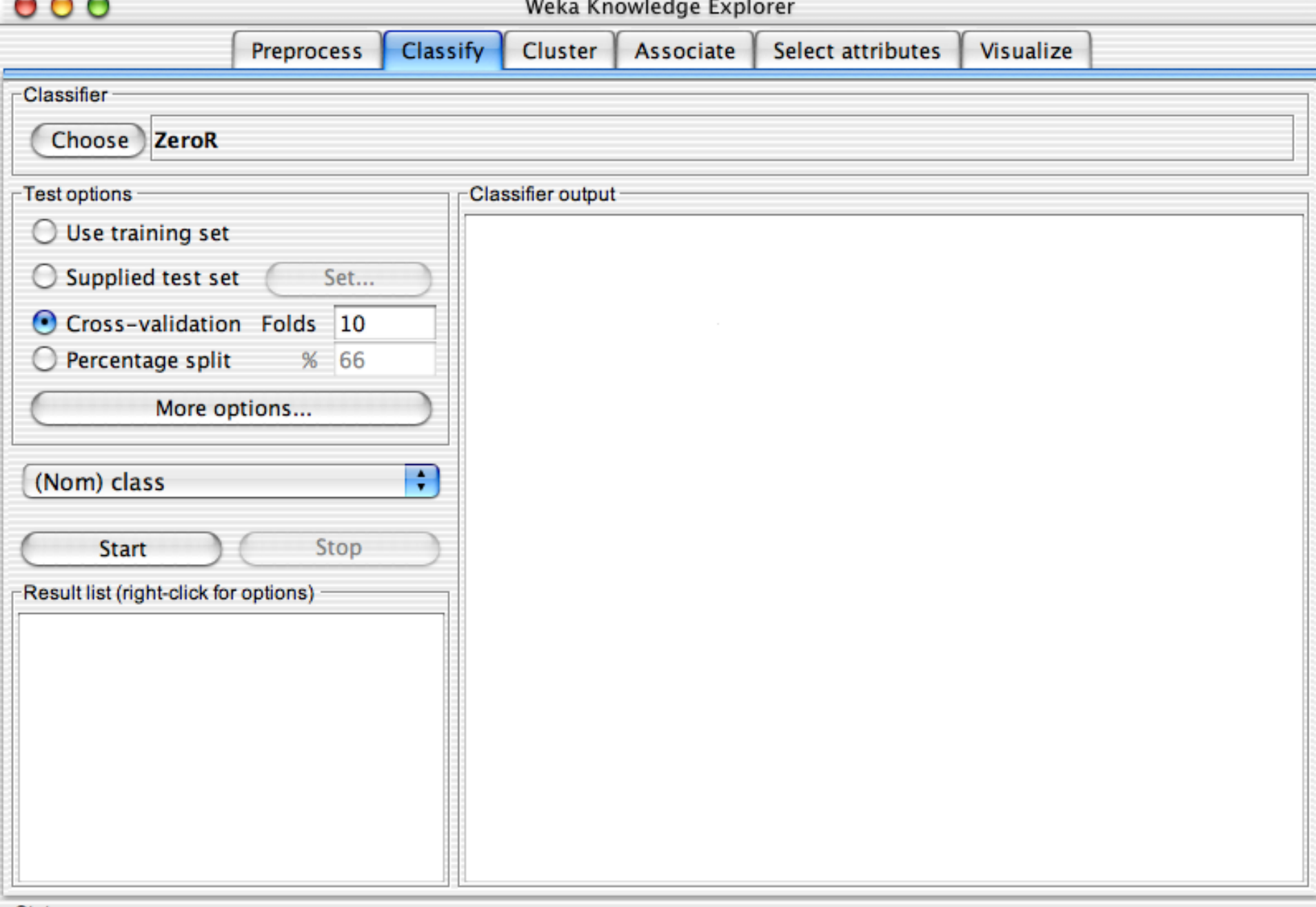

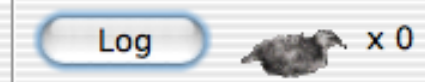

#### Weka Knowledge Explorer

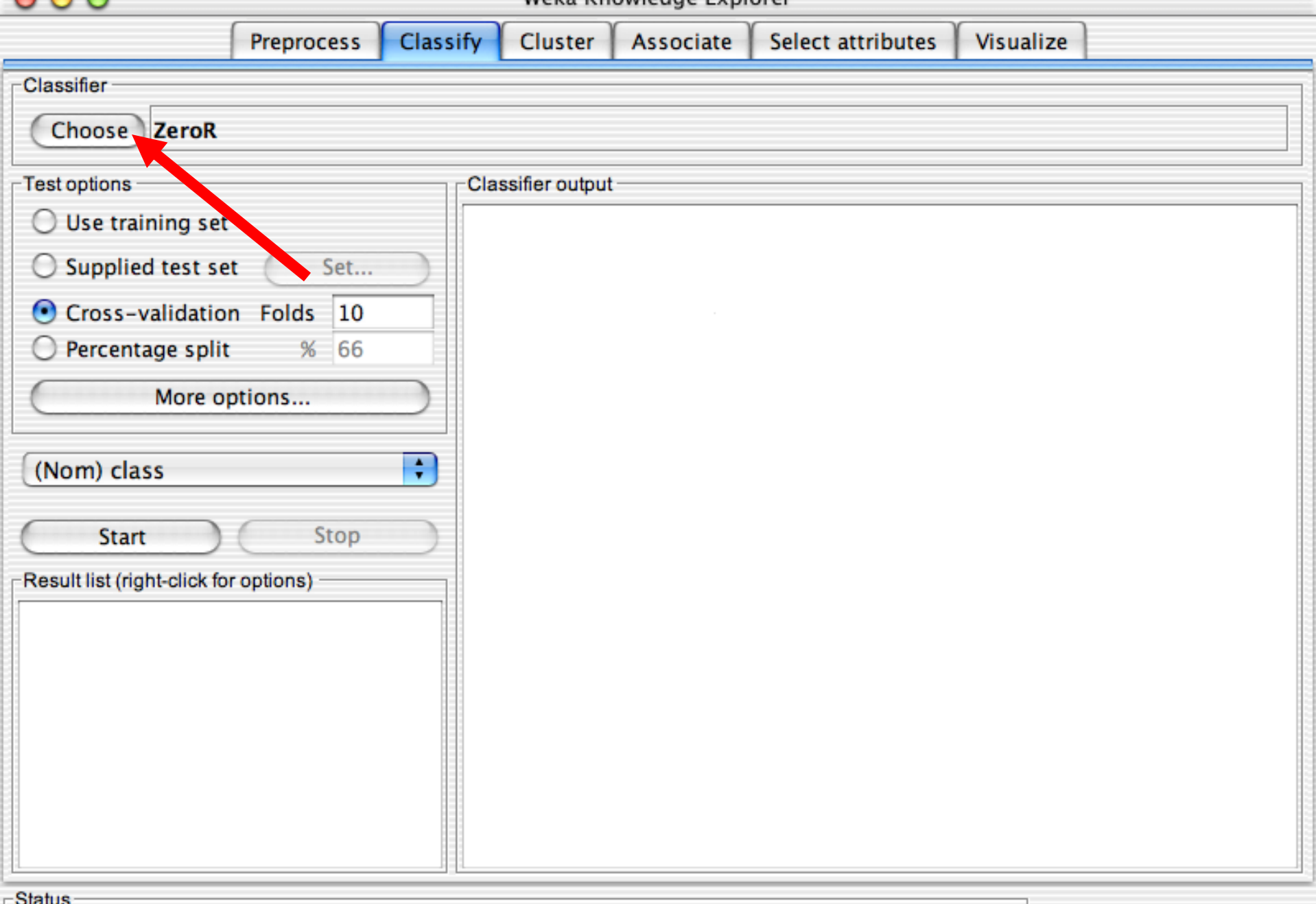

 $\bigcup$   $\bigcup$   $\bigcup$ 

#### Weka Knowledge Explorer

 $-60$ 

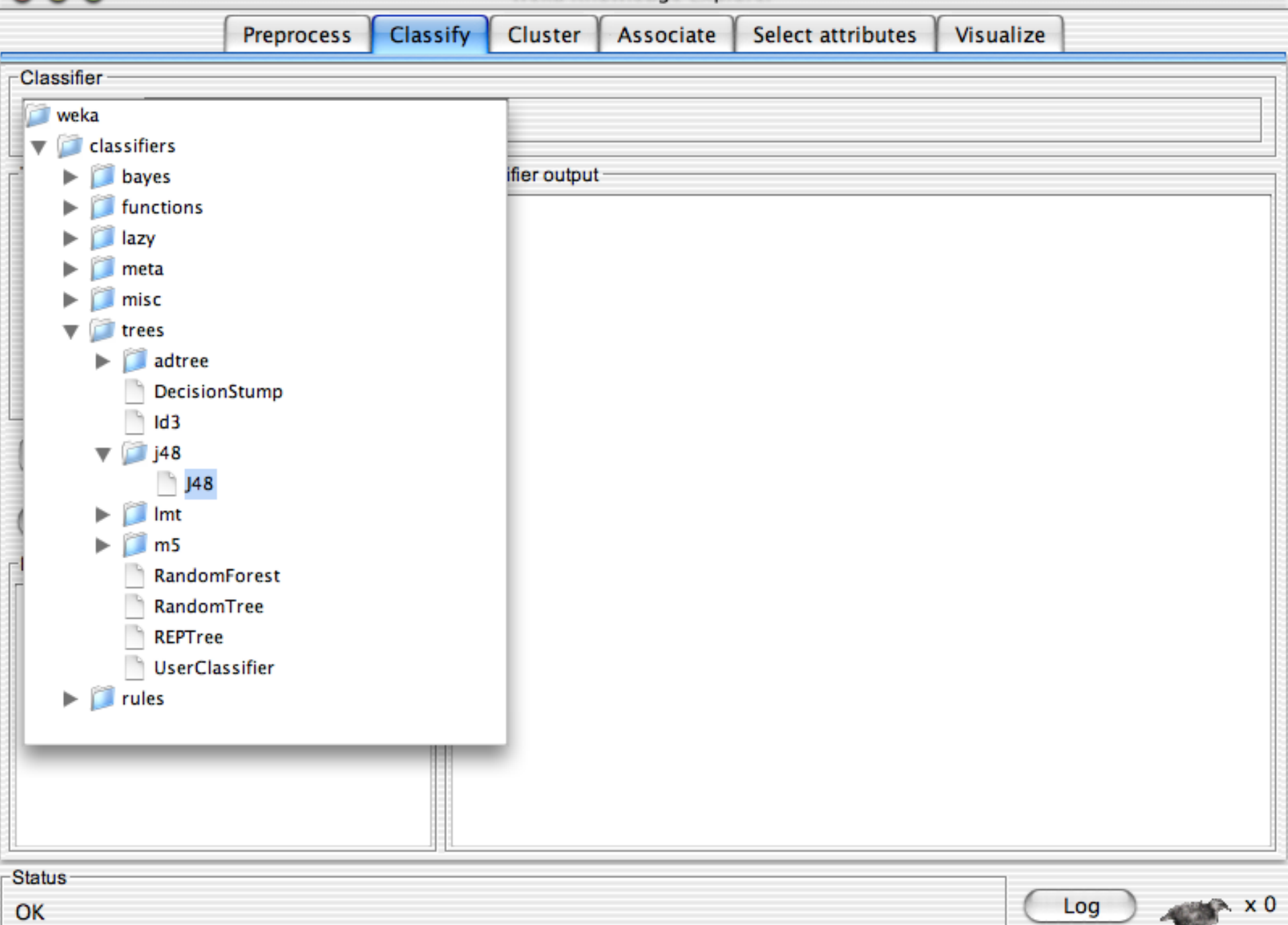

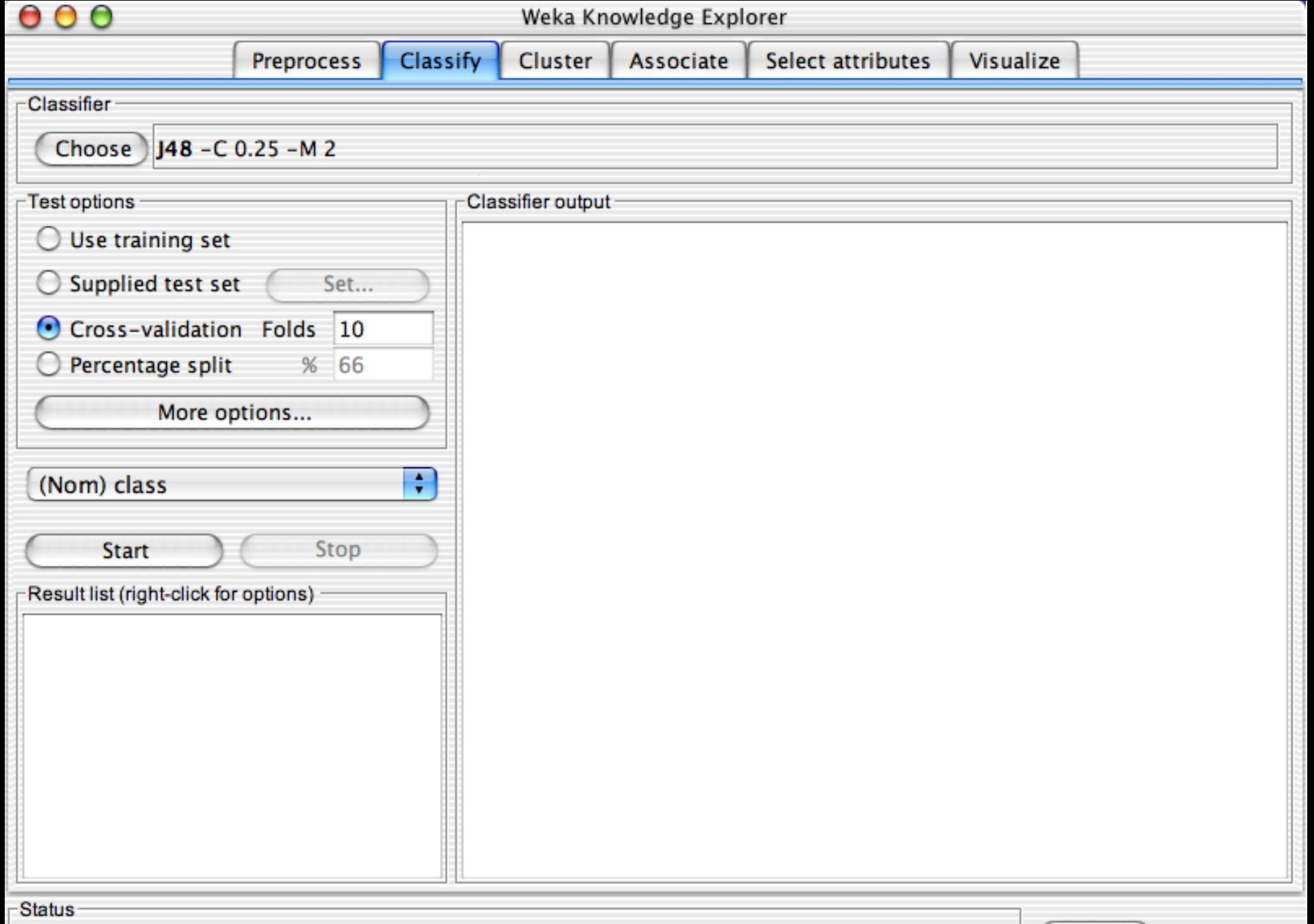

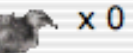

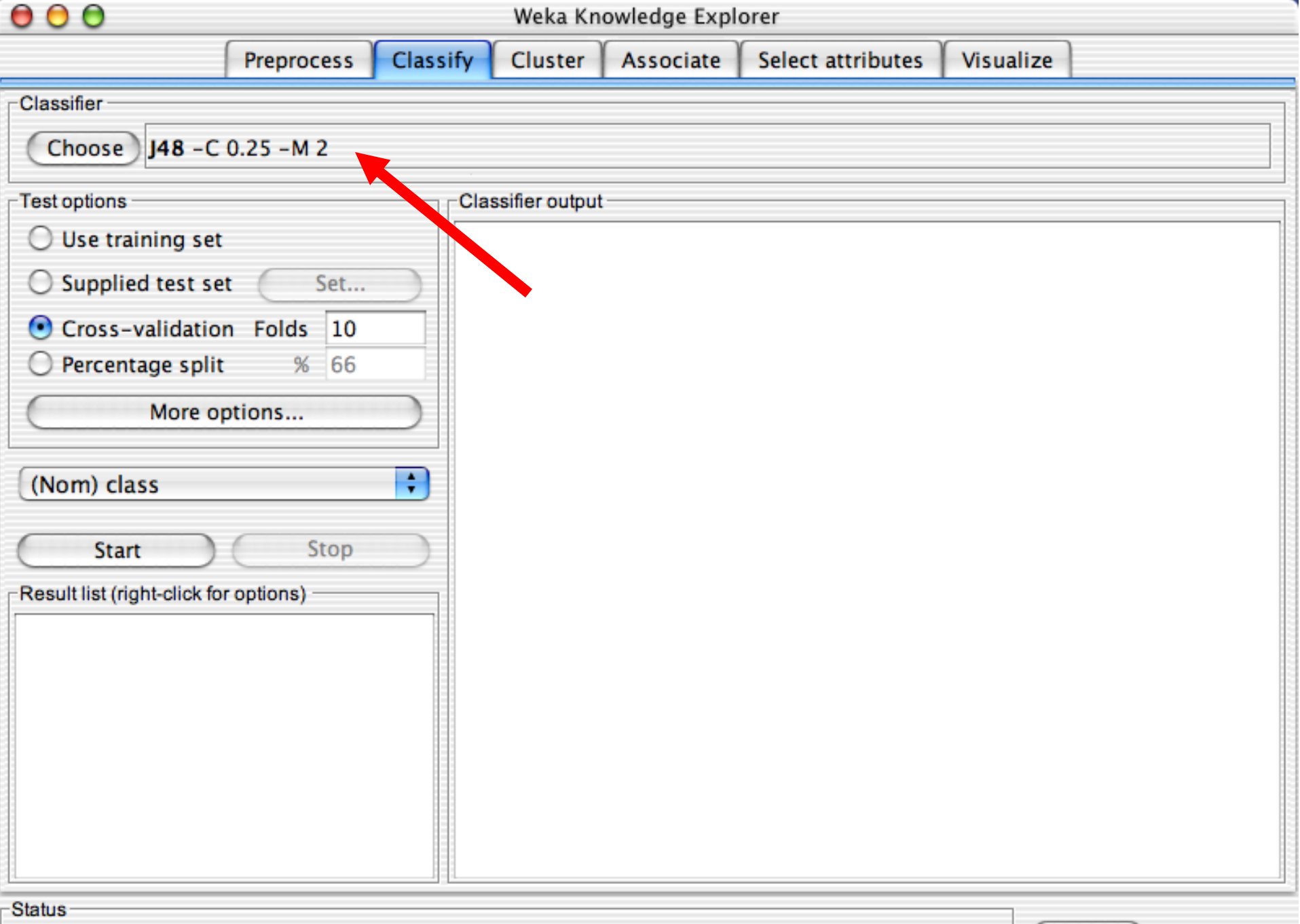

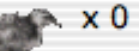

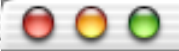

.

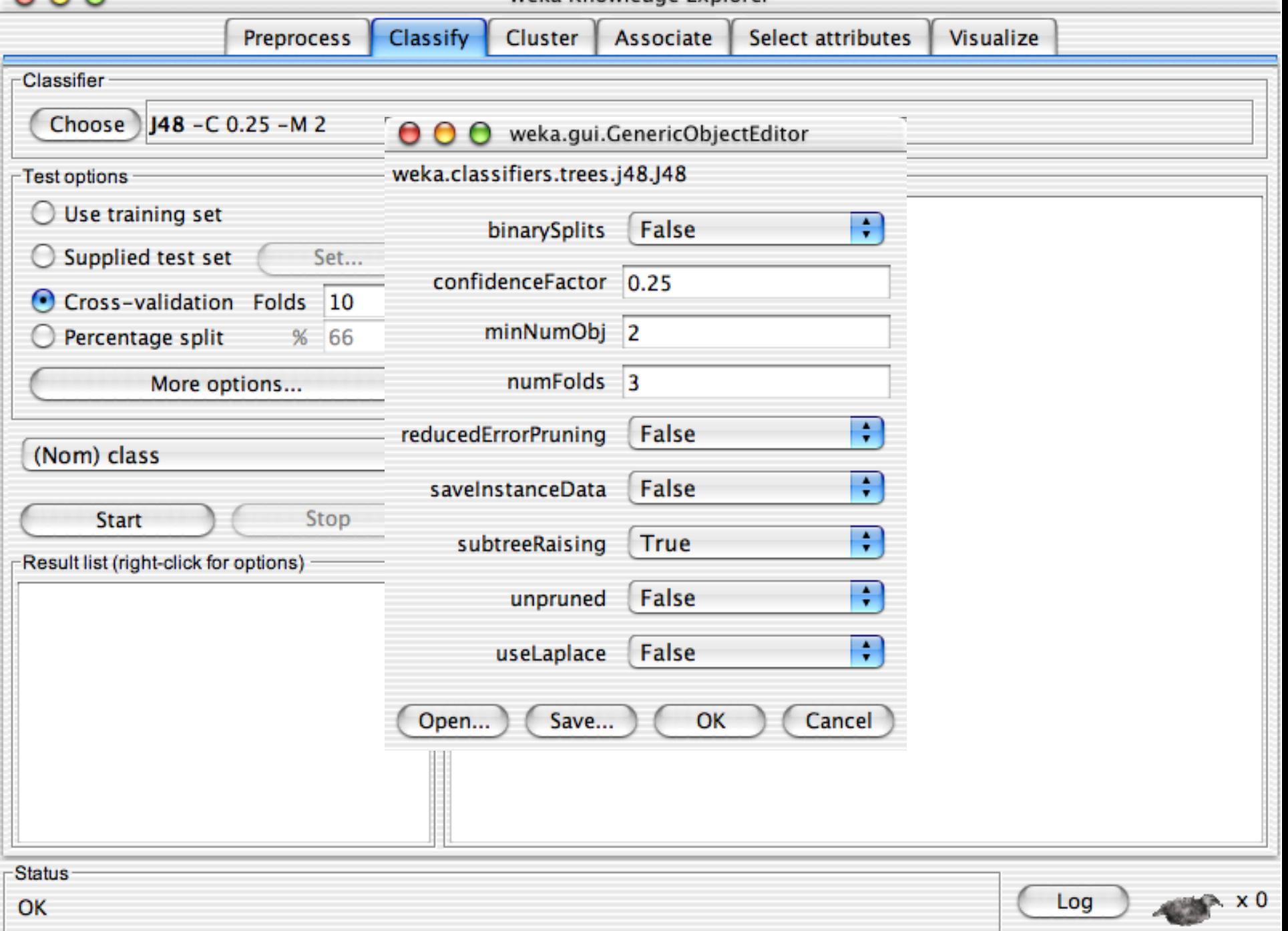

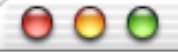

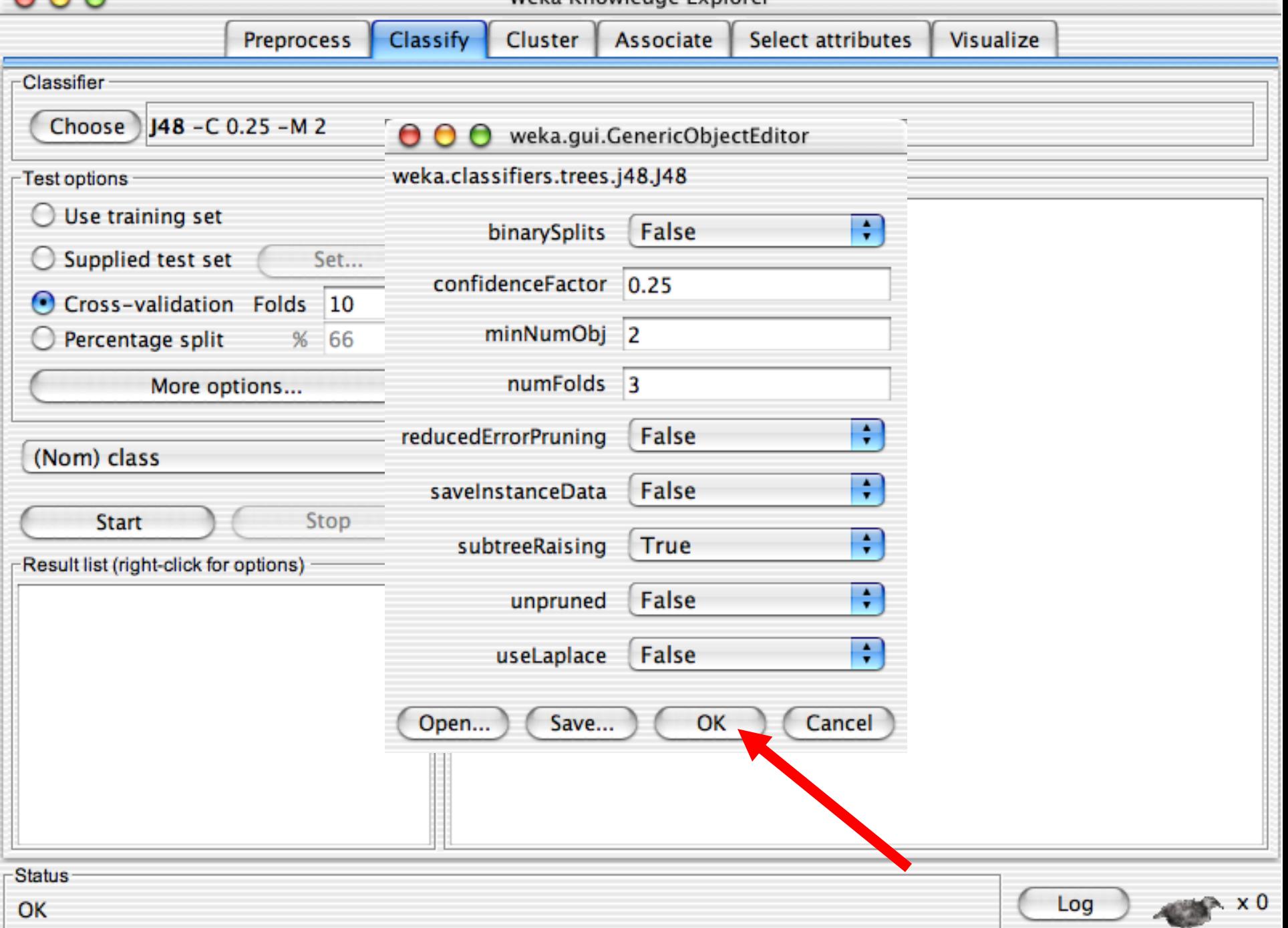

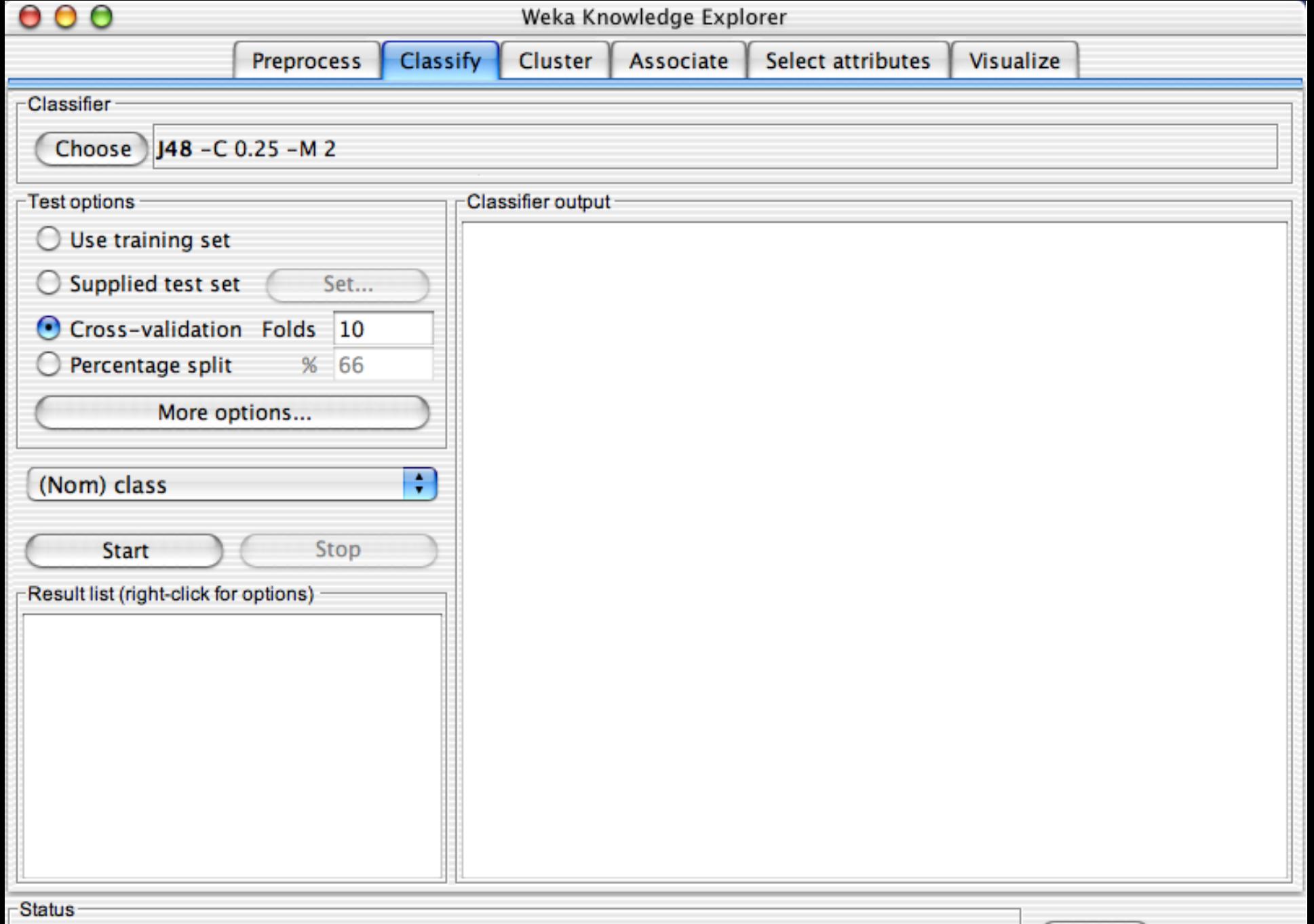

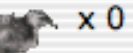

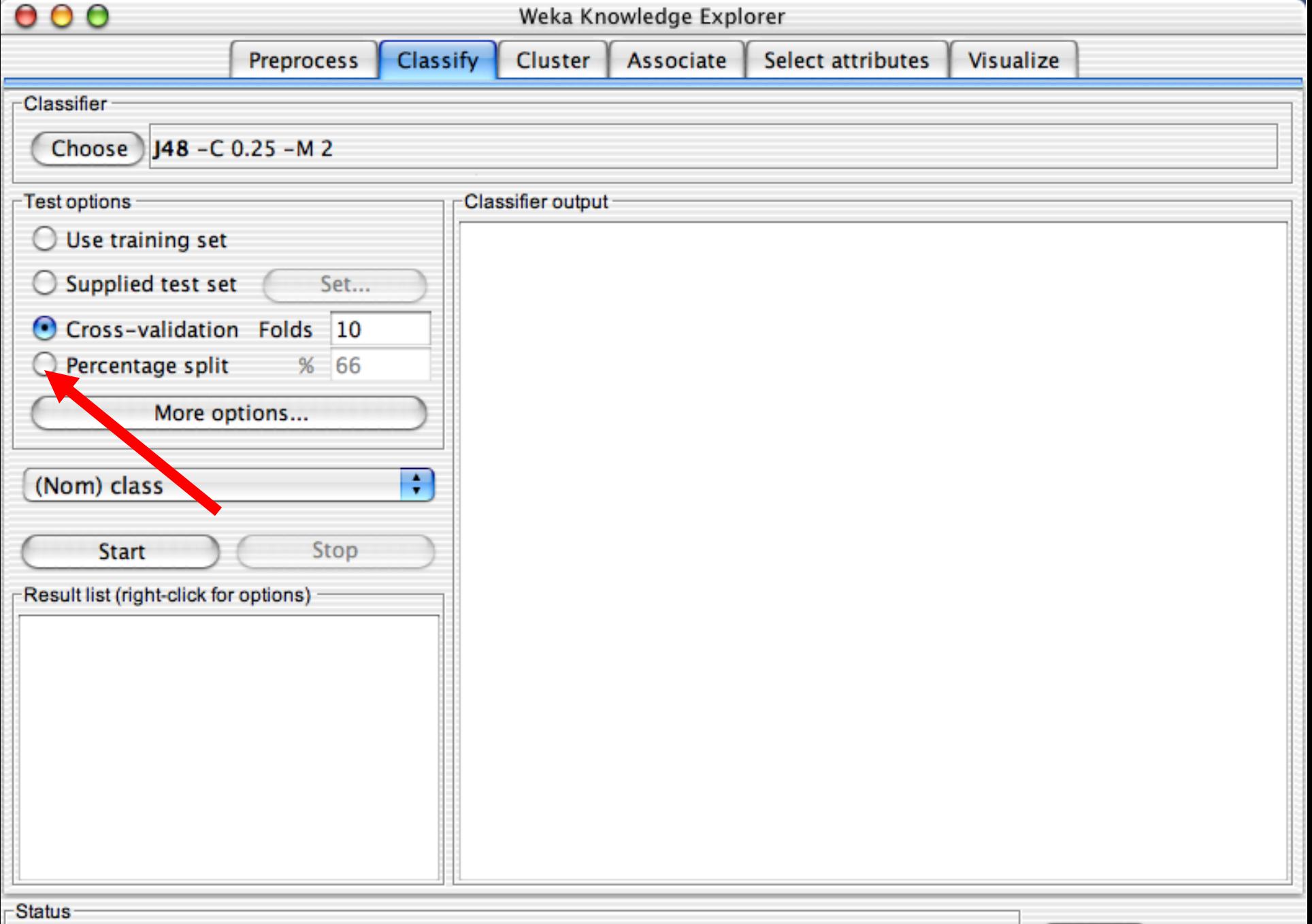

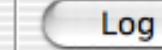

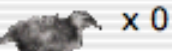

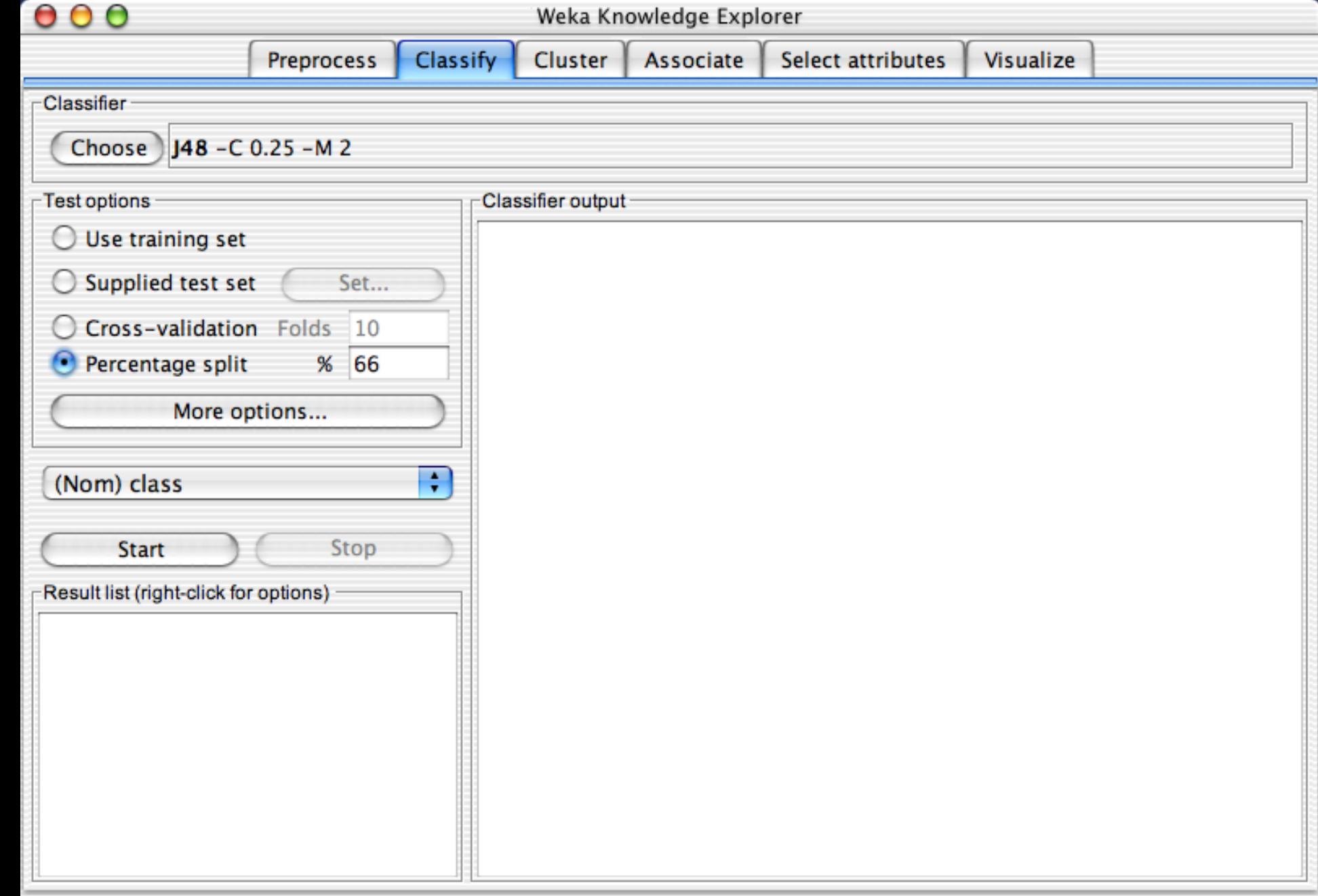

Status -

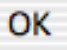

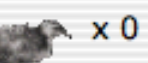

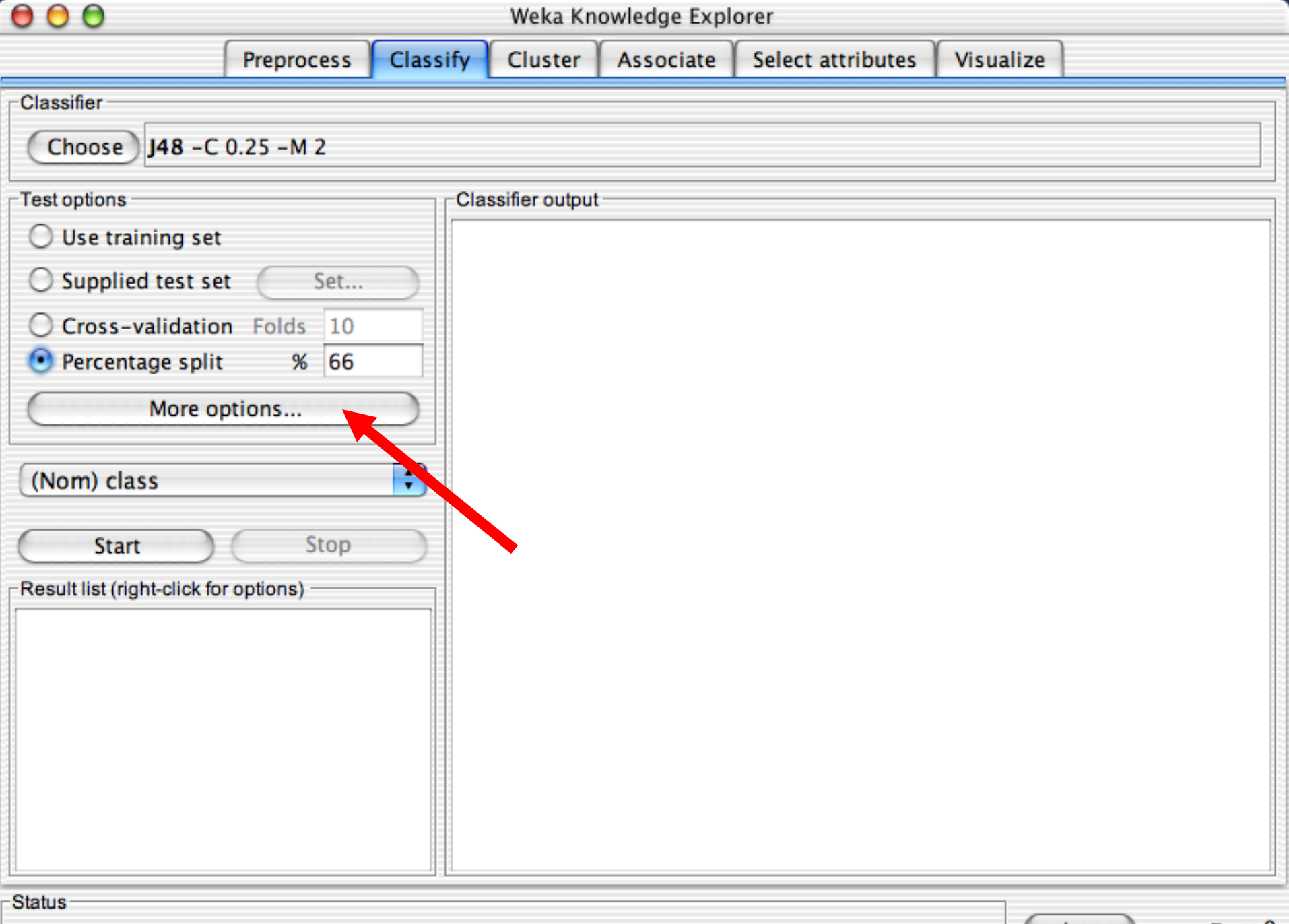

OK

Log

 $\times 0$ 

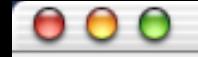

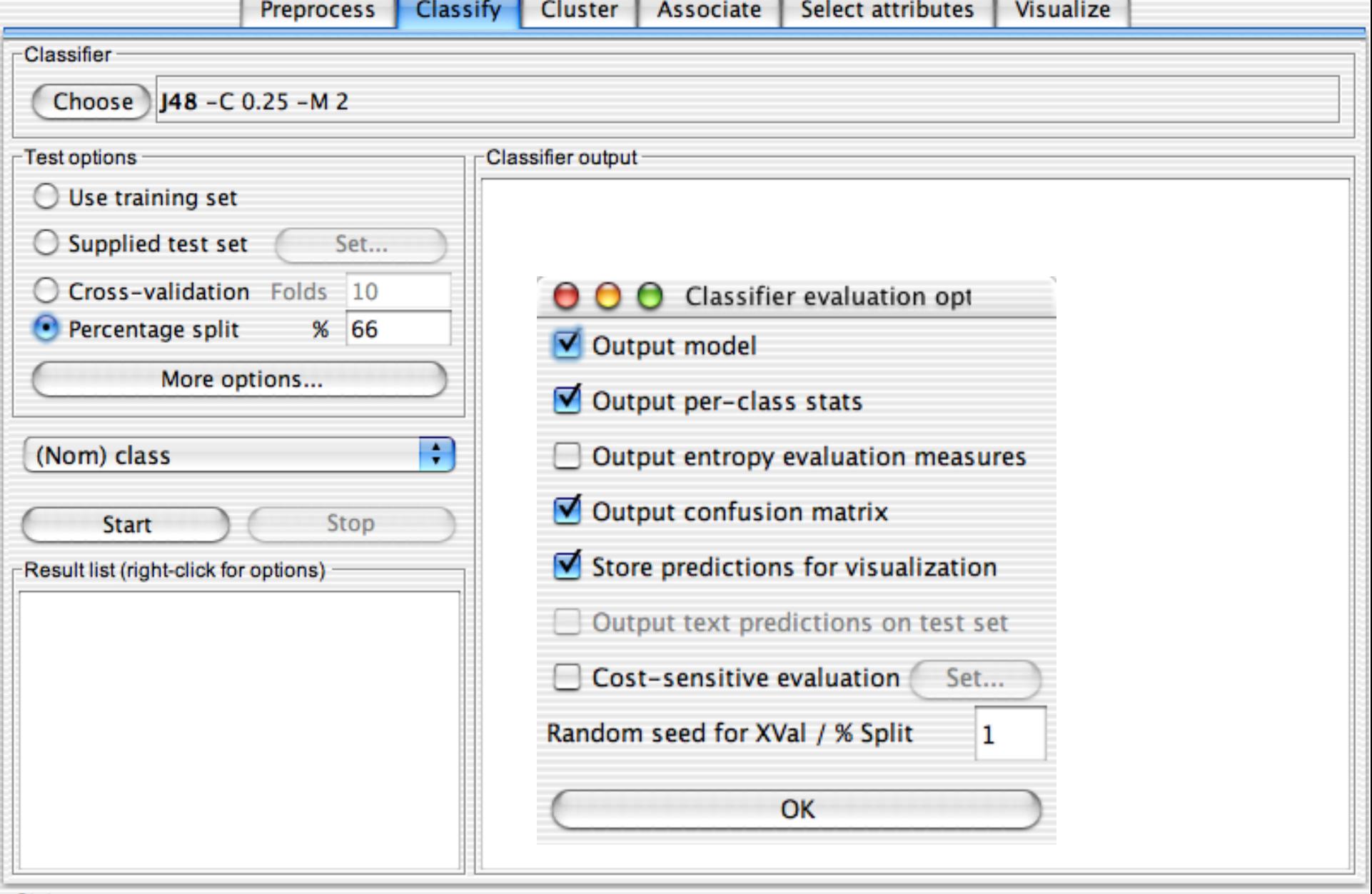

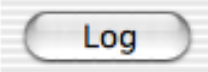

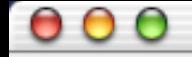

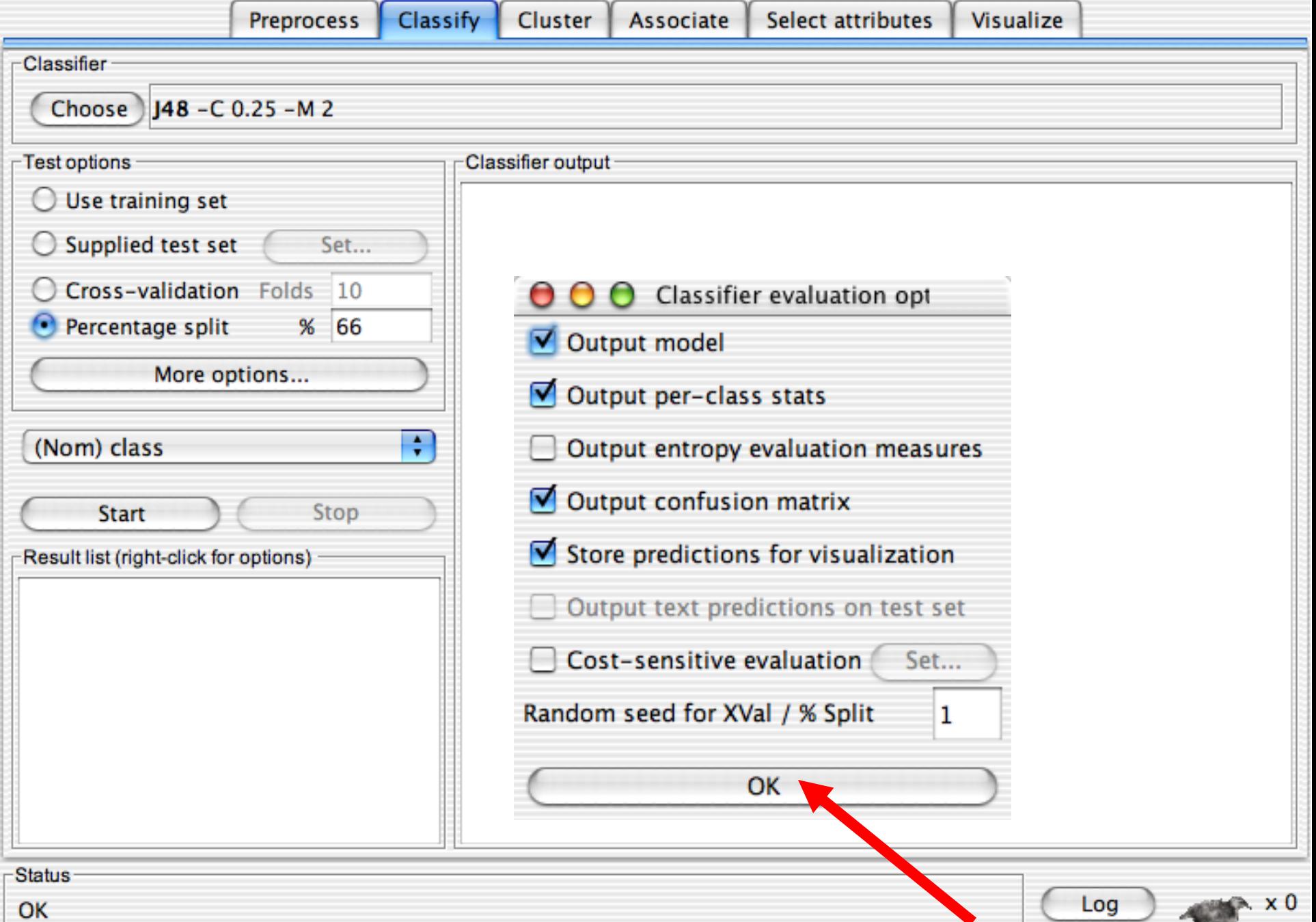

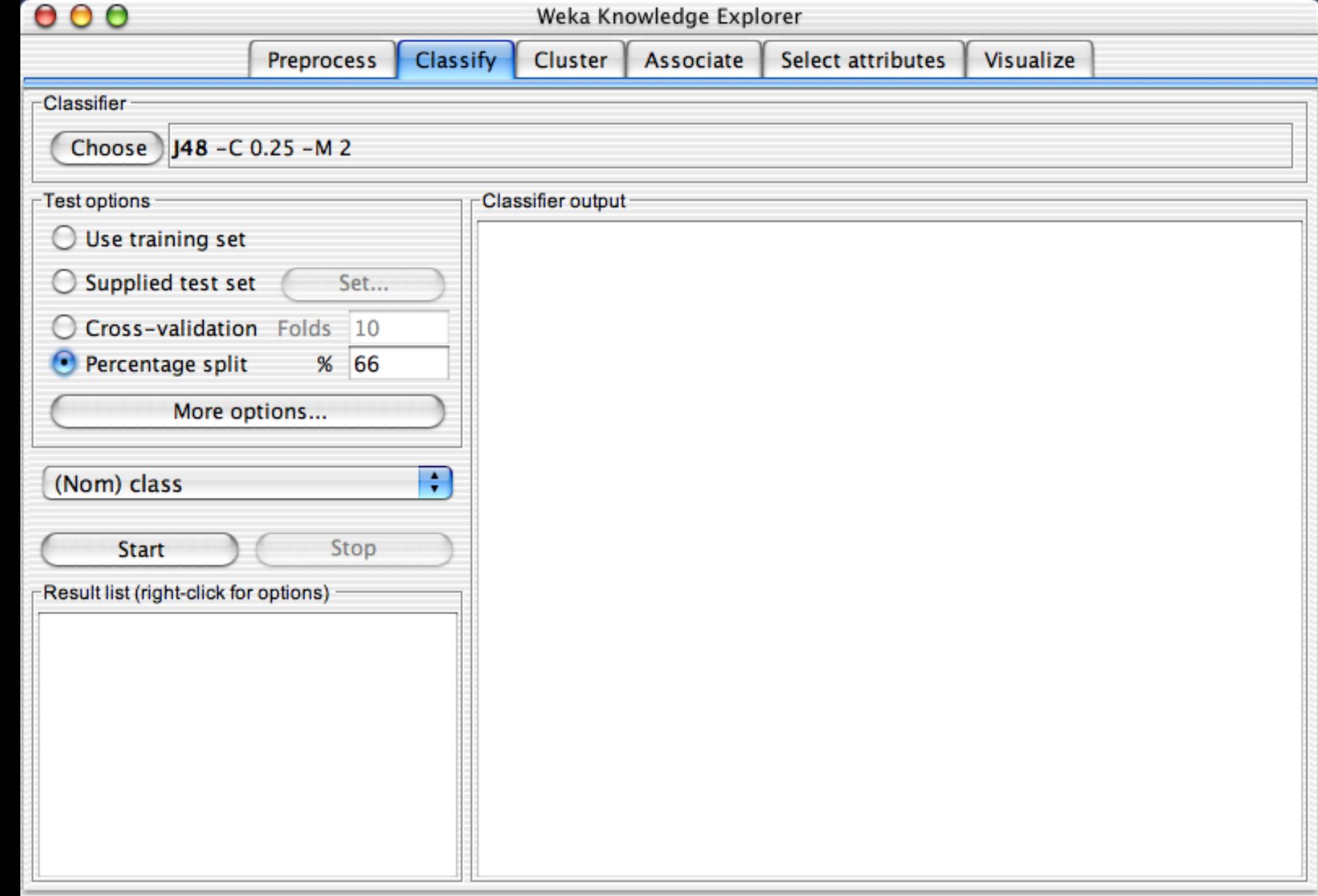

Status -

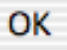

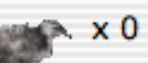

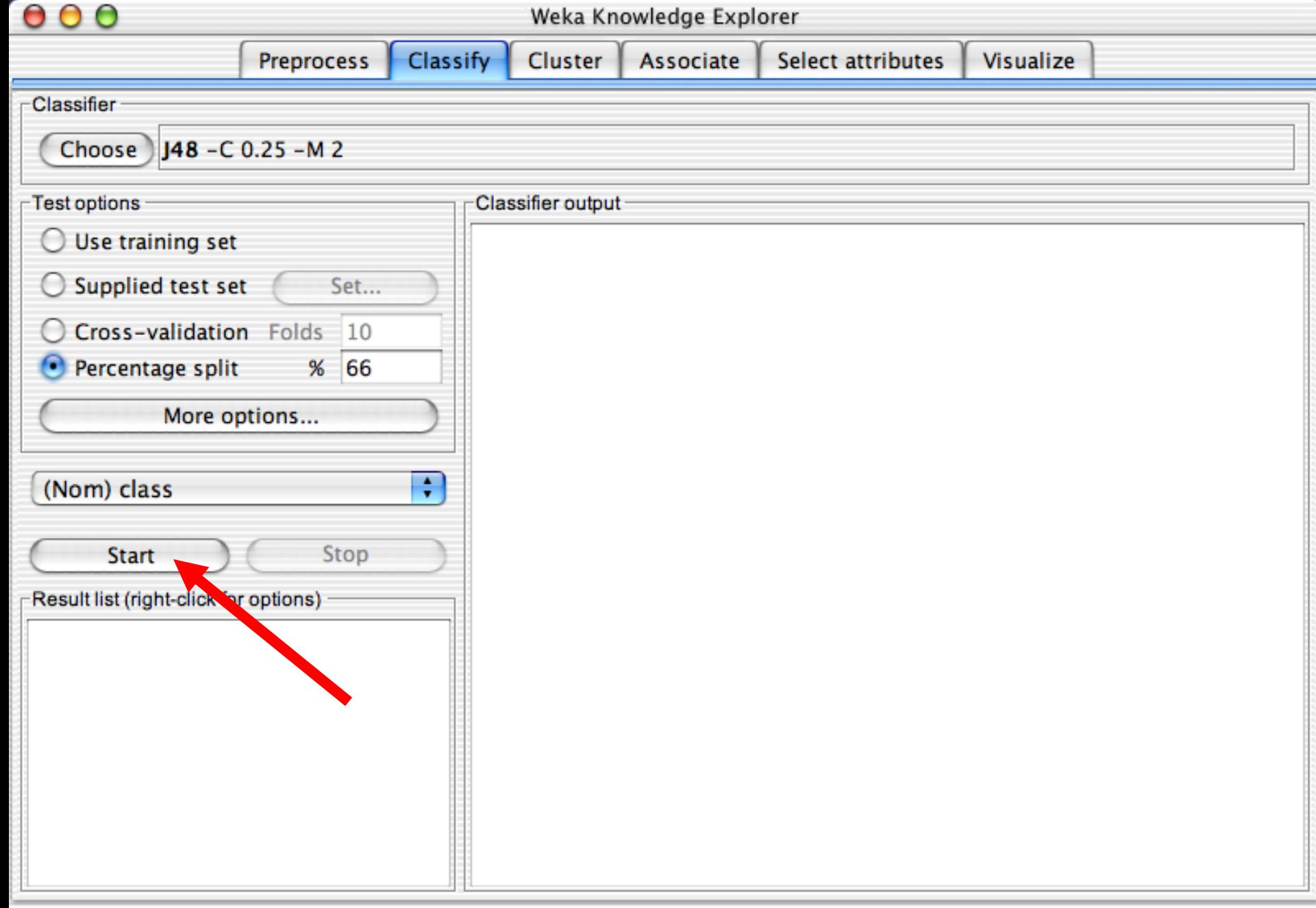

Status -

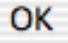

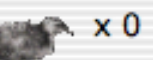

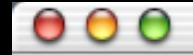

Select attributes Visualize

Log

**Cluster** Classify Associate **Preprocess** Classifier  $148 - C$  0.25 - M 2 Choose<sup>)</sup> Test options Classifier output - $\bigcirc$  Use training set  $==$  Run information  $==$  $\bigcirc$  Supplied test set Set... weka.classifiers.trees.j48.J48 -C 0.25 -M 2 Scheme: Relation: iris C Cross-validation Folds 10 Instances: 150 Attributes: 5 Percentage split  $%$ 66  $\bullet$ sepallength sepalwidth More options... petallength petalwidth class ÷ (Nom) class split 66% train, remainder test Test mode: === Classifier model (full training set) === **Start** Stop J48 pruned tree Result list (right-click for options) - $11:49:05$  - trees.j48.J48 petalwidth  $\leq 0.6$ : Iris-setosa (50.0)  $petalwidth > 0.6$ petalwidth  $\leq 1.7$ petallength  $\leq 4.9$ : Iris-versicolor (48.0/1.0)  $petallength > 4.9$ petalwidth  $\leq 1.5$ : Iris-virginica (3.0) petalwidth >  $1.5$ : Iris-versicolor (3.0/1.0) petalwidth > 1.7: Iris-virginica  $(46.0/1.0)$  $\frac{1}{\tau}$ Number of Leaves : 5

**Status** 

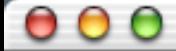

 $\bullet$ 

#### Weka Knowledge Explorer

**Cluster** Classify Associate Select attributes **Preprocess** Visualize Classifier  $148 - C$  0.25 - M 2 Choose<sup>)</sup> Test options Classifier output - $\bigcirc$  Use training set  $==$  Run information  $==$  $\bigcirc$  Supplied test set Set... Scheme: weka.classifiers.trees.j48.J48 -C 0.25 -M 2 Relation: iris C Cross-validation Folds 10 Instances: 150 Attributes: 5 Percentage split  $%$ 66 sepallength sepalwidth More options... petallength petalwidth class ÷ (Nom) class split 66% train, remainder test Test mode: === Classifier model (full training set) === **Start** Stop J48 pruned tree Result list (right-click for options) - $11:49:05$  - trees.j48.J48 petalwidth  $\leq 0.6$ : Iris-setosa (50.0)  $petalwidth > 0.6$ petalwidth  $\leq 1.7$ petallength  $\leq 4.9$ : Iris-versicolor (48.0/1.0)  $petallength > 4.9$ petalwidth  $\leq 1.5$ : Iris-virginica (3.0) petalwidth >  $1.5$ : Iris-versicolor (3.0/1.0) petalwidth > 1.7: Iris-virginica  $(46.0/1.0)$  $\frac{1}{\tau}$ 

5

Log

Number of Leaves :

**Status** 

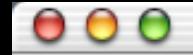

Classify Cluster LAssociate Coloct attributos  $\mathbb{I}$  Vieualize

 $\leftarrow$   $x_0$ 

Log

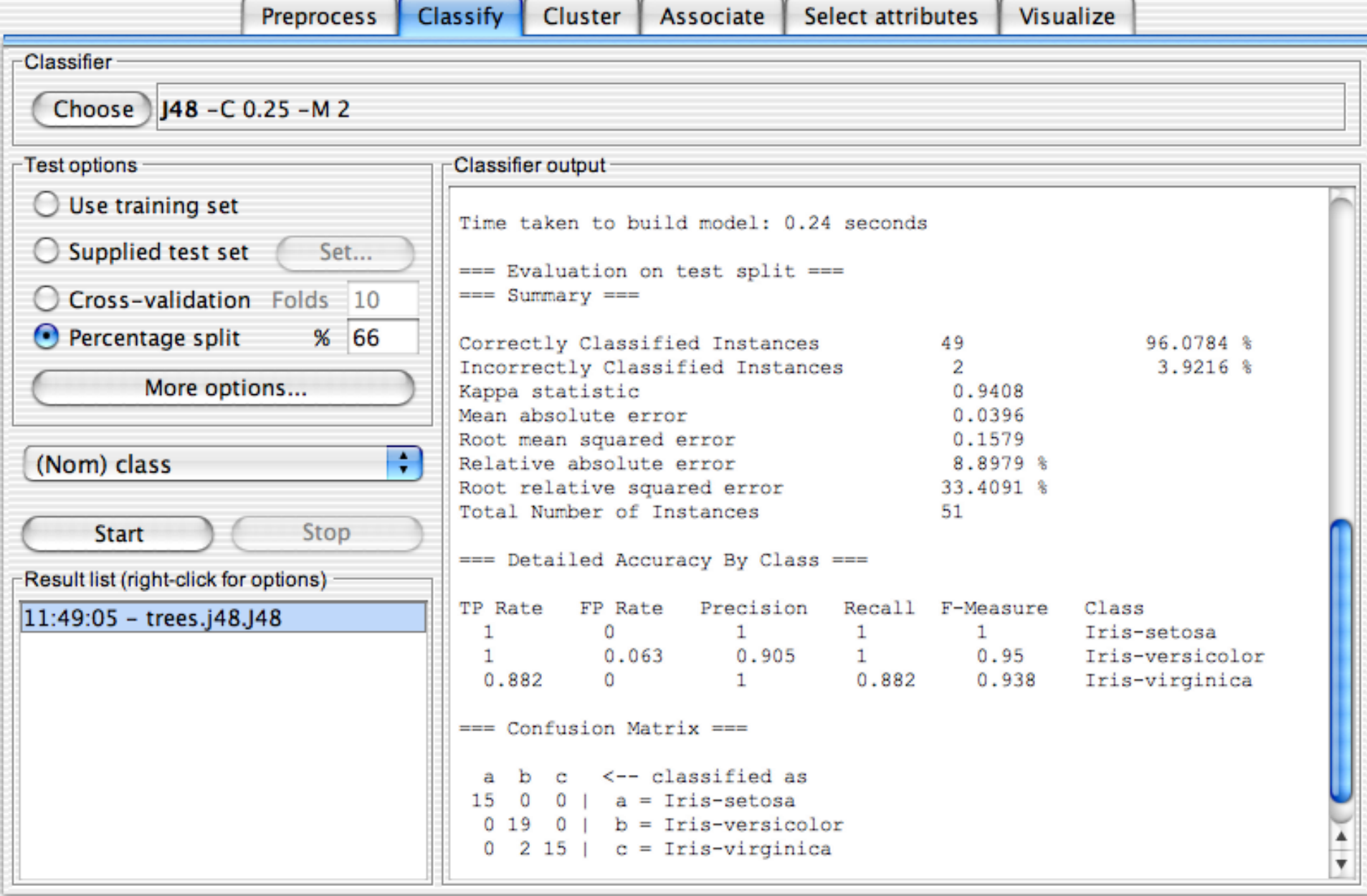

Status-

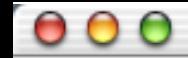

**Contract** 

Υ.

 $\sim$  100  $\sim$  $1.1 - 1.1$  $\mathbb{Y}_{\mathcal{M}}$ 

 $\leftarrow$  x 0

Log

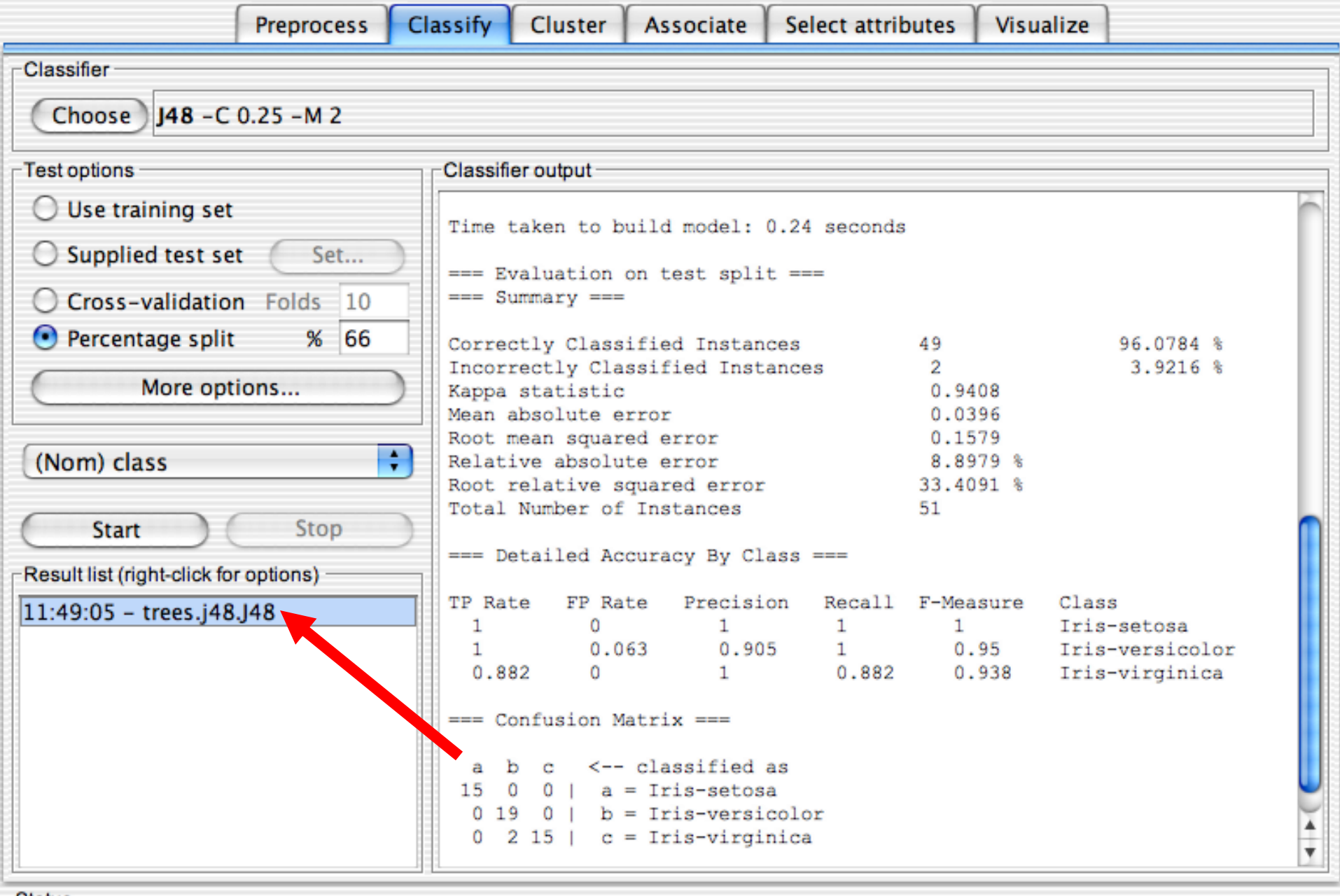

-Status-

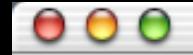

**Classifier** 

Choose)

Percentage:

(Nom) class

**Start** 

Test options

∩

Ω

 $\left( \ \right)$  $\boldsymbol{\Theta}$ 

Status -

OK

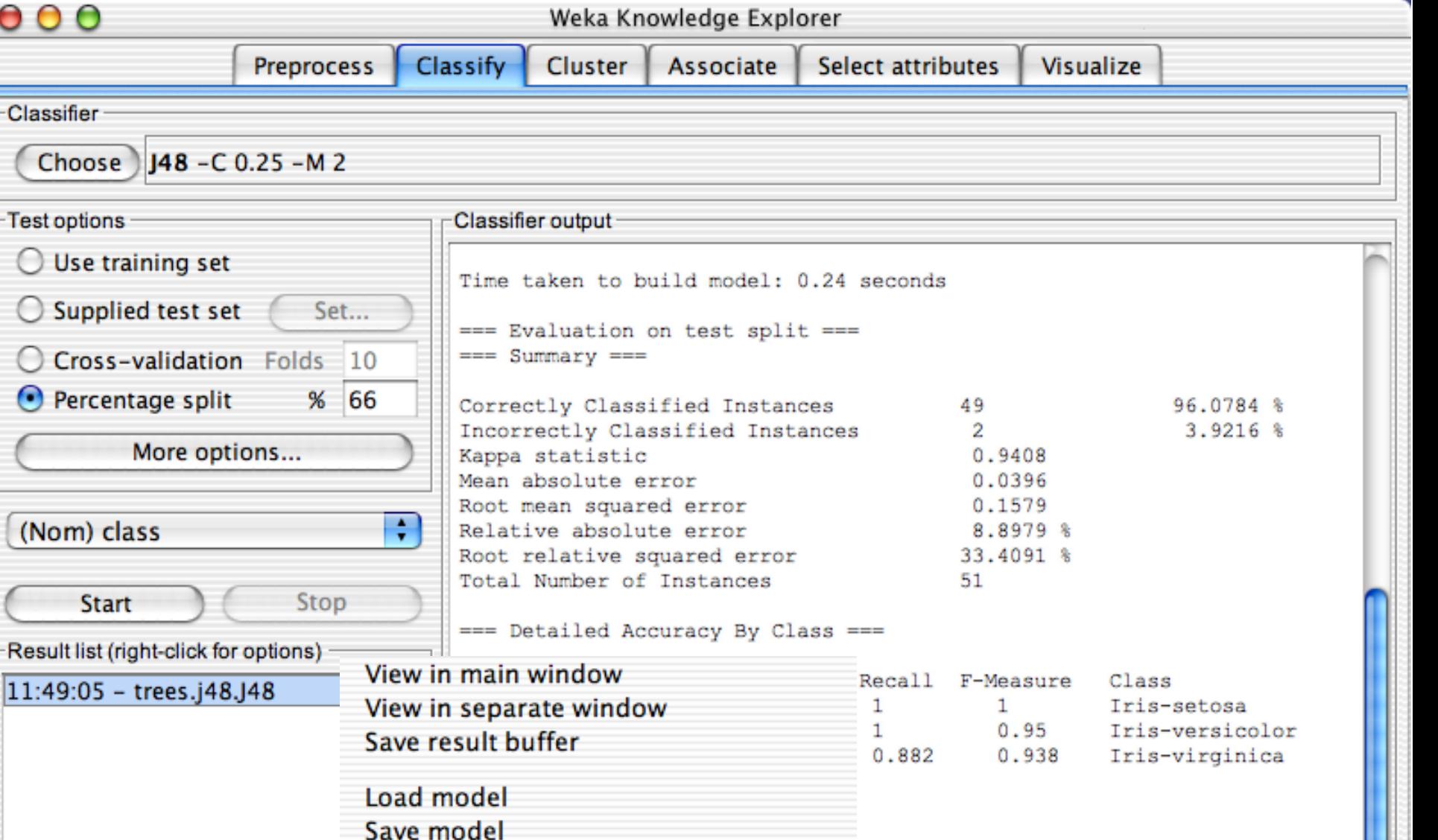

Visualize threshold curve<br>Visualize cost curve

Visualize margin curve

Visualize classifer errors

**Visualize tree** 

Re-evaluate model on current test set

Log

 $\frac{4}{7}$ 

 $x<sub>0</sub>$ 

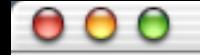

Weka Knowledge Explorer

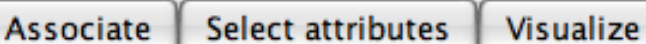

Log

 $\times 0$ 

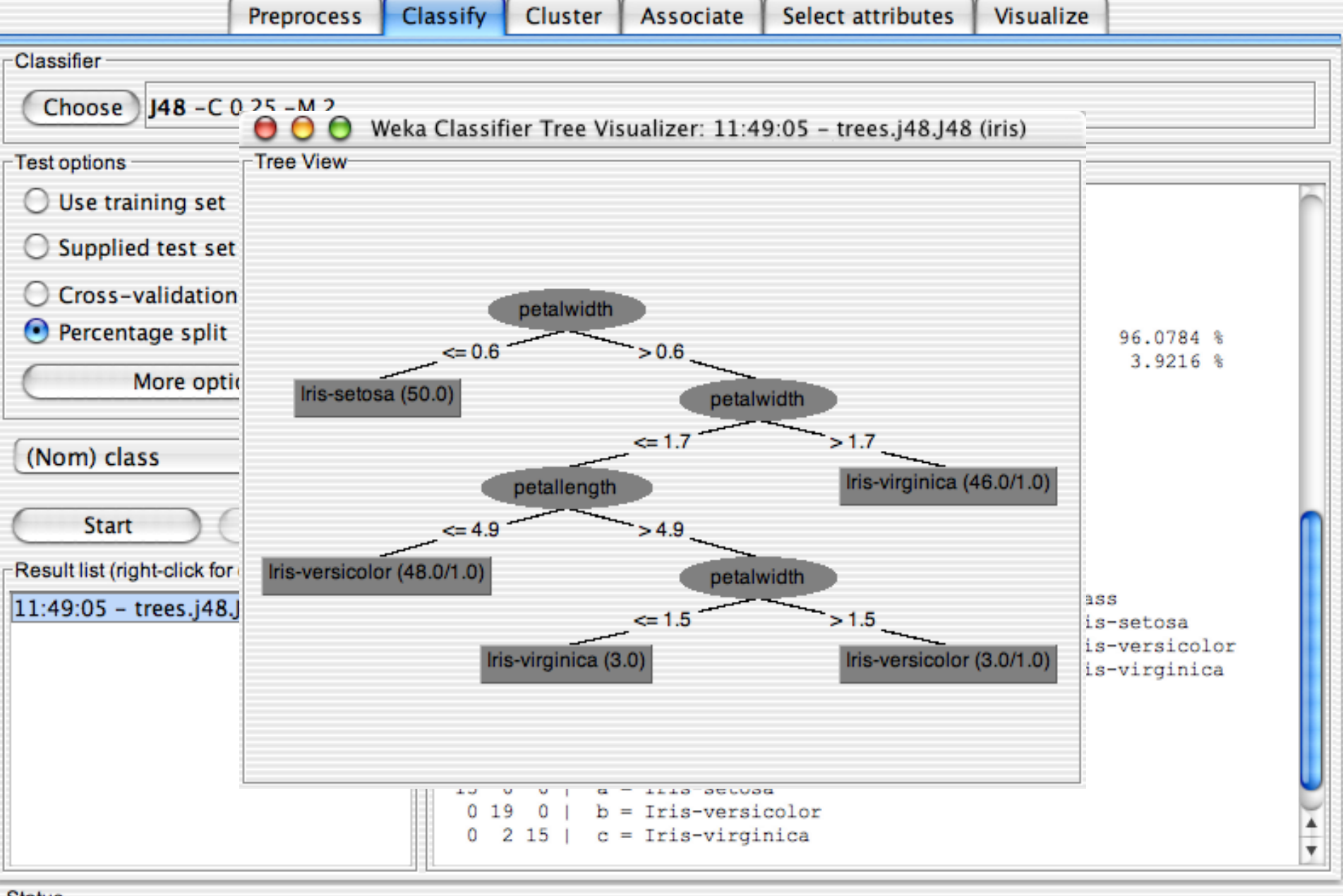

**Status** 

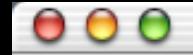

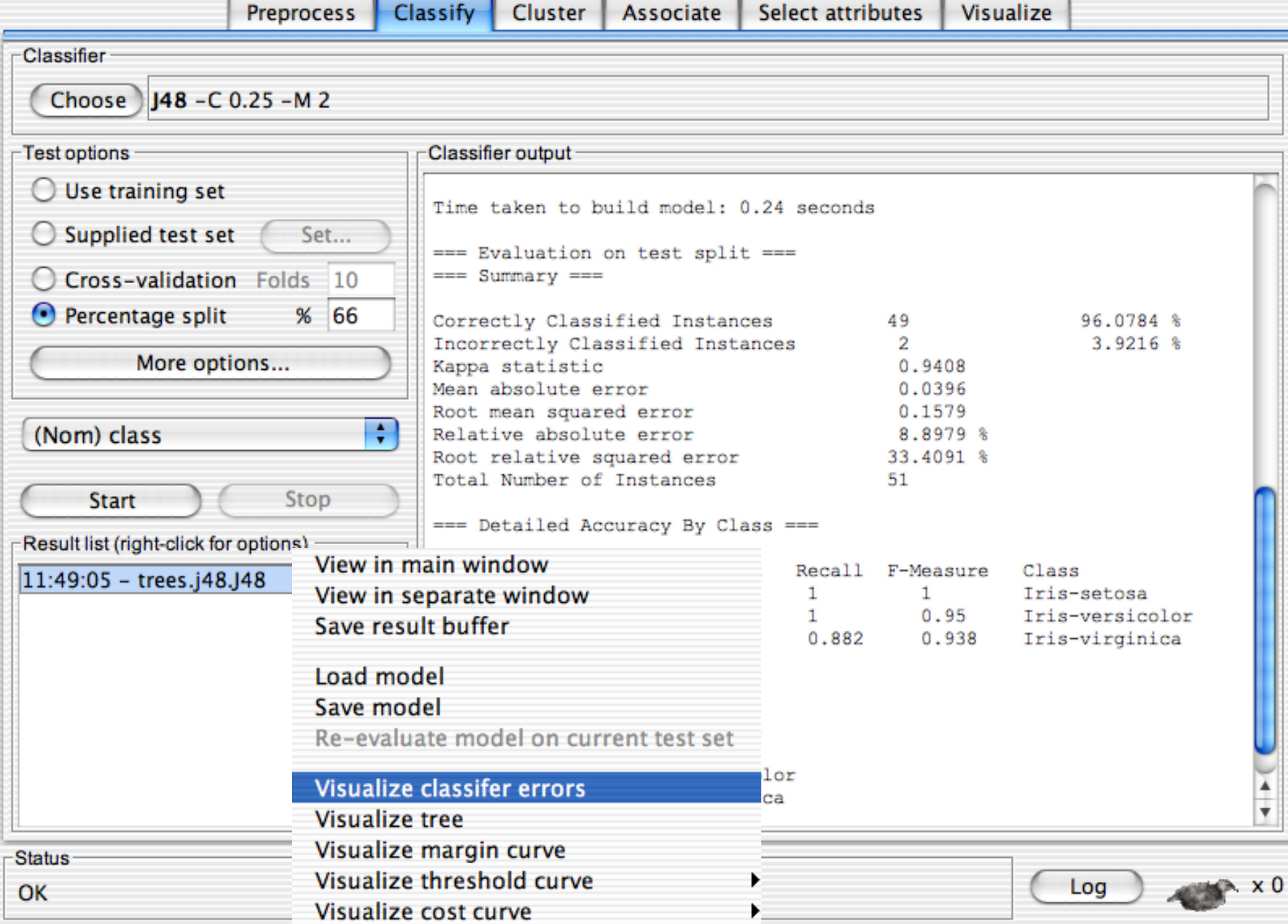

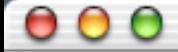

Weka Knowledge Explorer

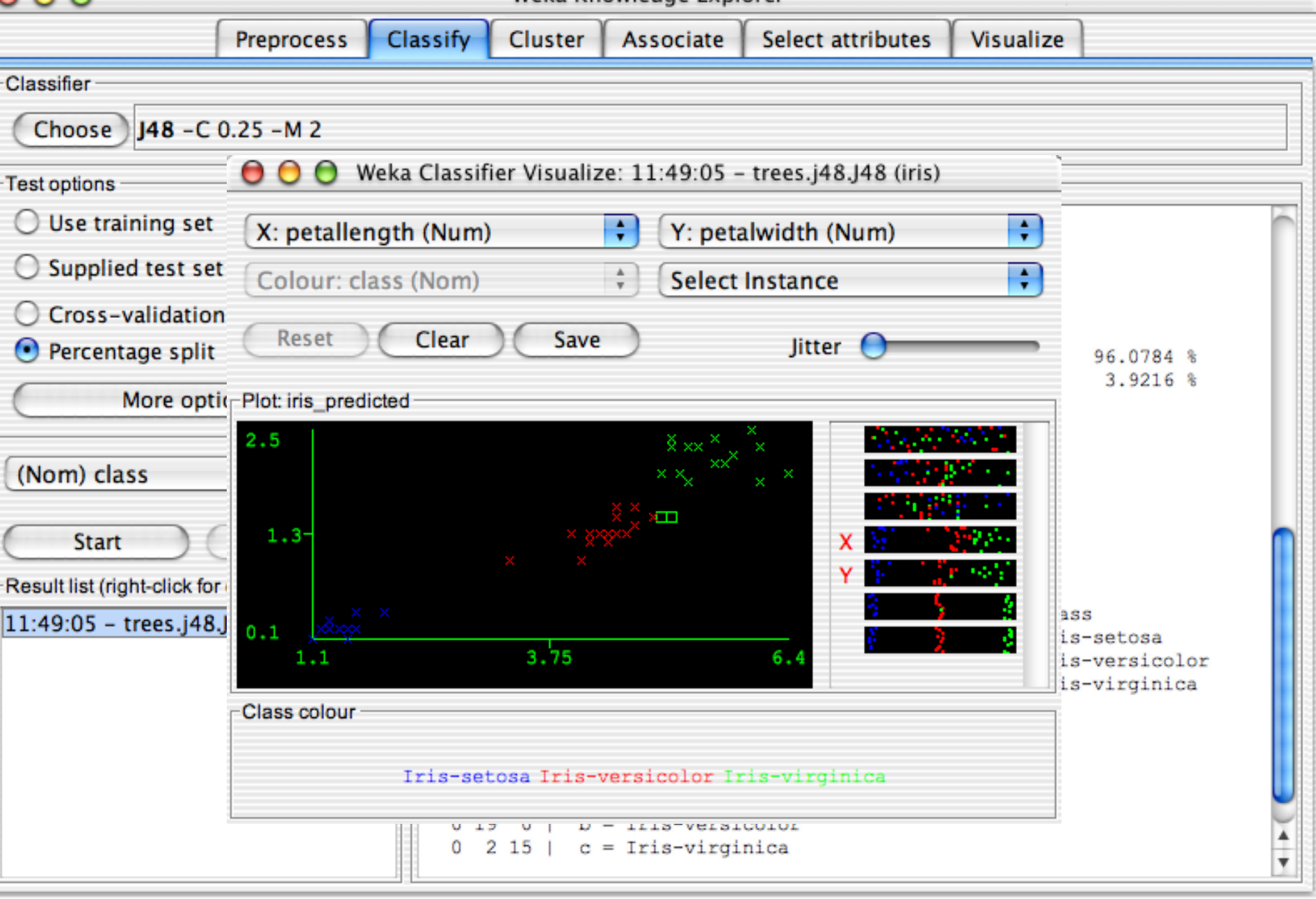

Log

**Status** 

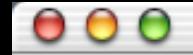

Classify Cluster LAssociate Coloct attributos  $\mathbb{I}$  Vieualize

 $\leftarrow$   $x_0$ 

Log

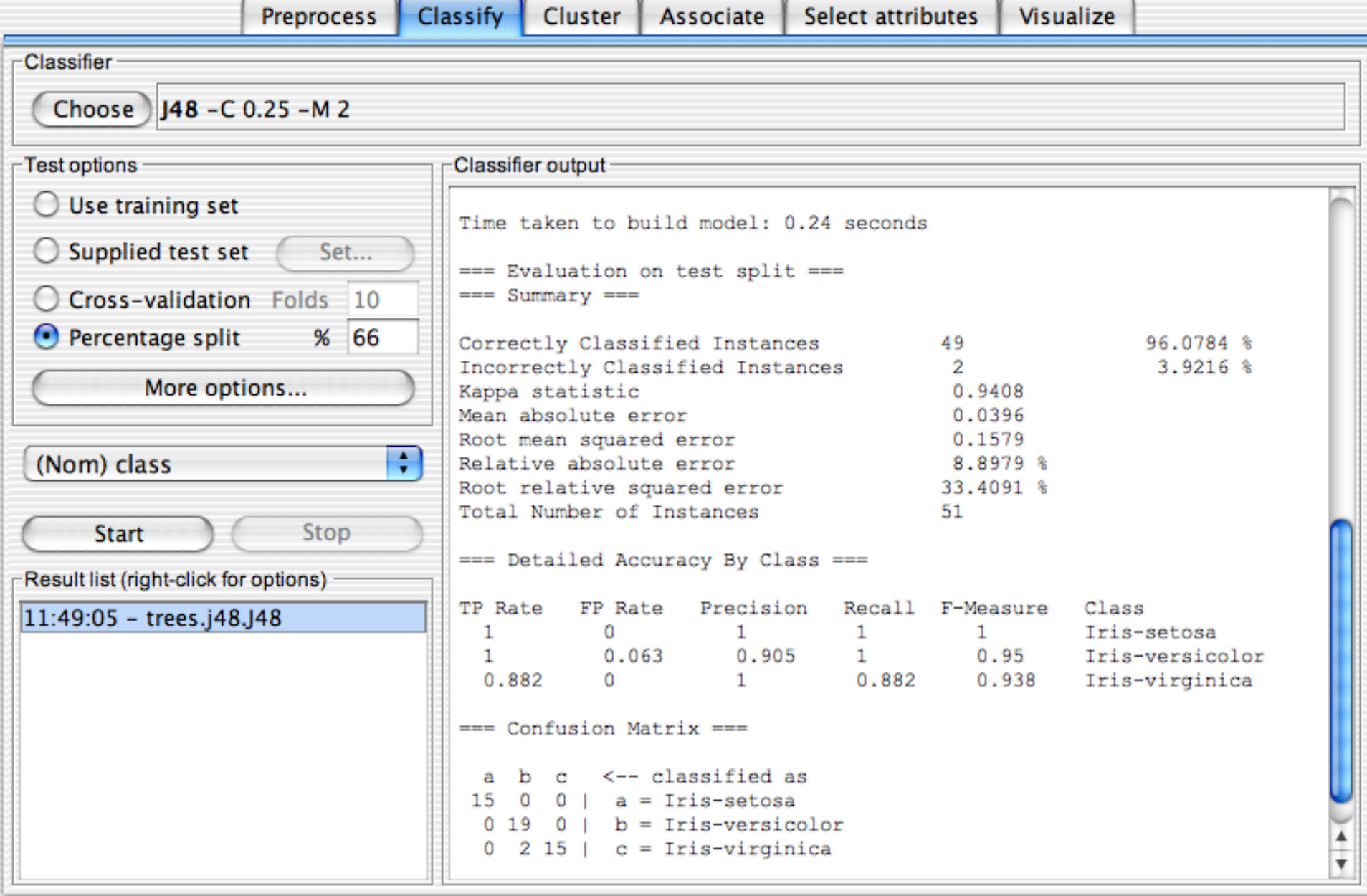

Status-

 $\begin{array}{c} \circ \\ \circ \\ \circ \end{array}$ 

### Weka Knowledge Explorer

Preprocess Classify Cluster Associate Select attrib

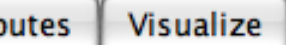

 $\rightarrow$  x 0

Log

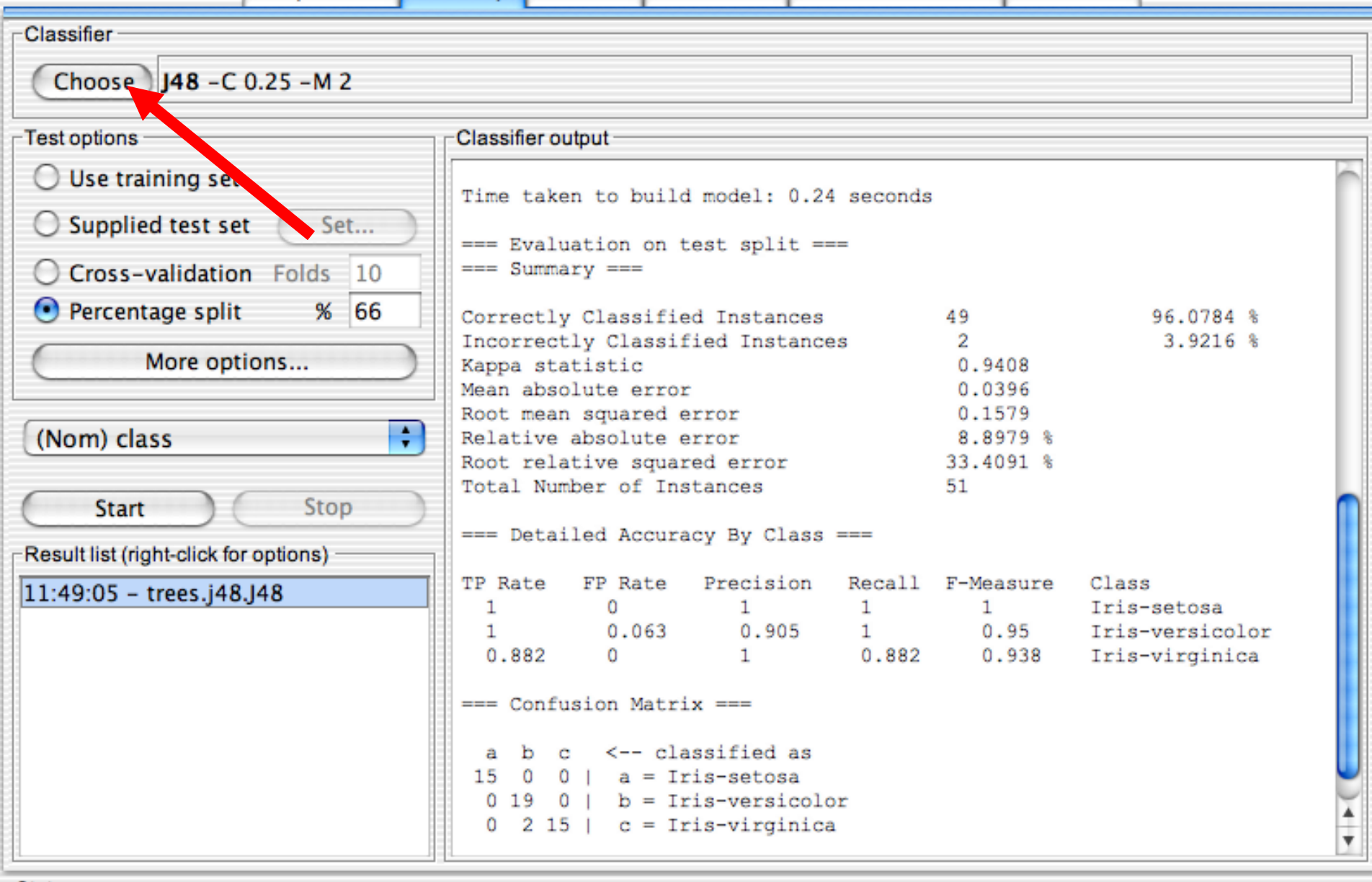

Status<sup>-</sup>

 $\begin{array}{c} \bullet & \bullet & \bullet \end{array}$ 

### Weka Knowledge Explorer

Classify Cluster Associate Select attributes  $M$ cualize

 $\leftarrow$   $x_0$ 

Log

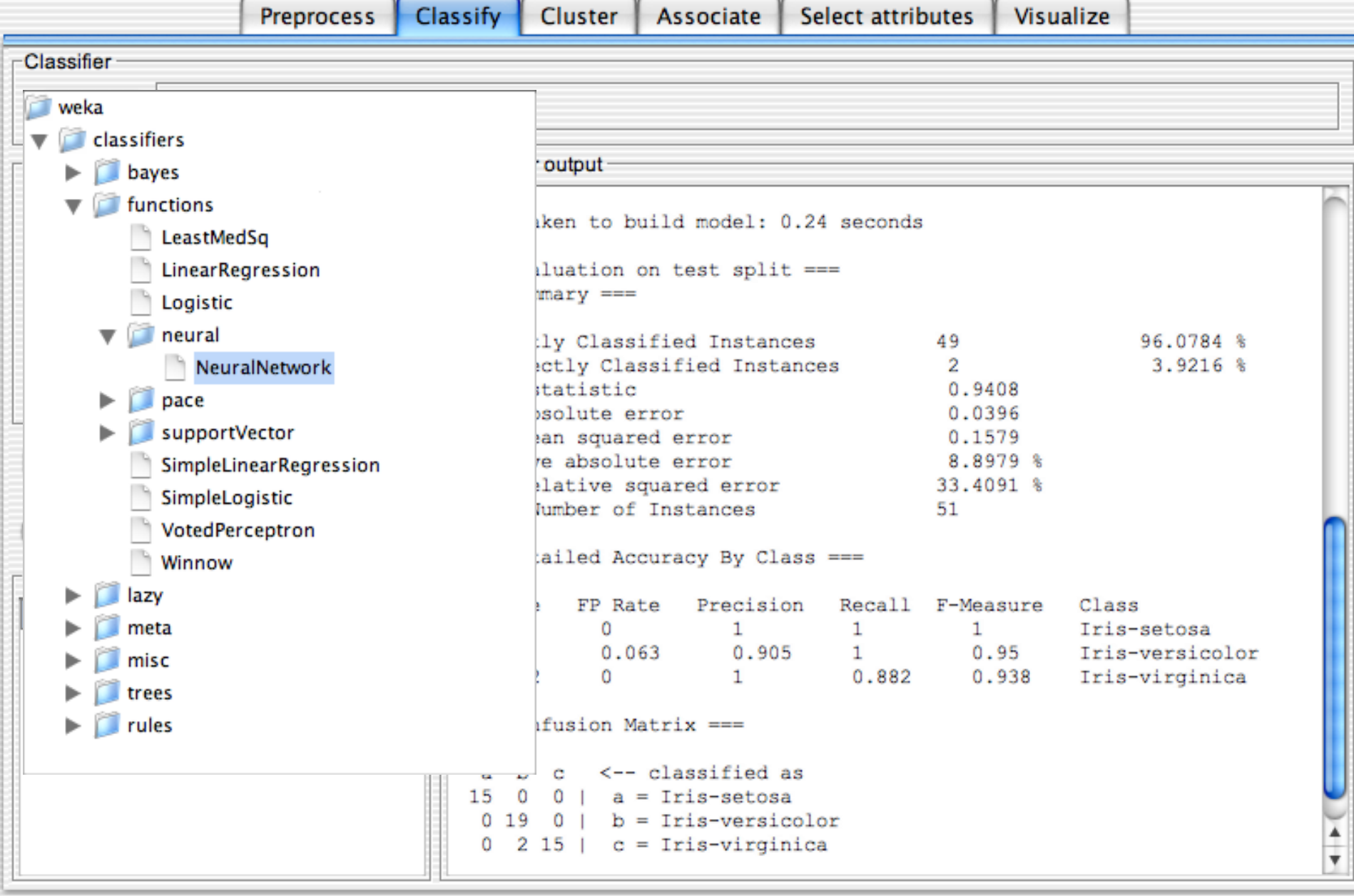

-Status-

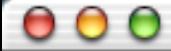

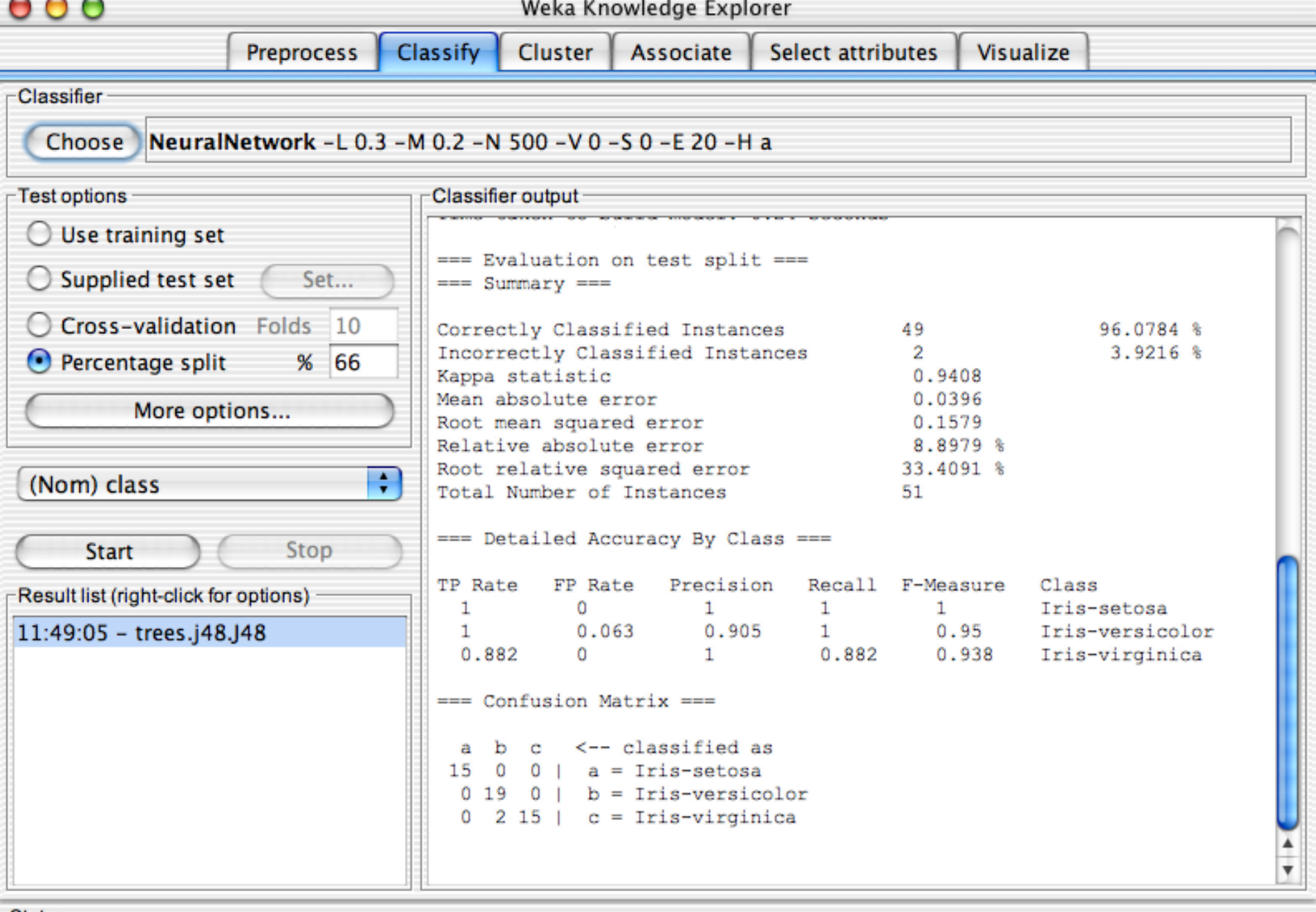

 $Log$   $x0$ 

Status-

OK

 $\overline{a}$ 

 $\subset$ 

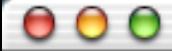

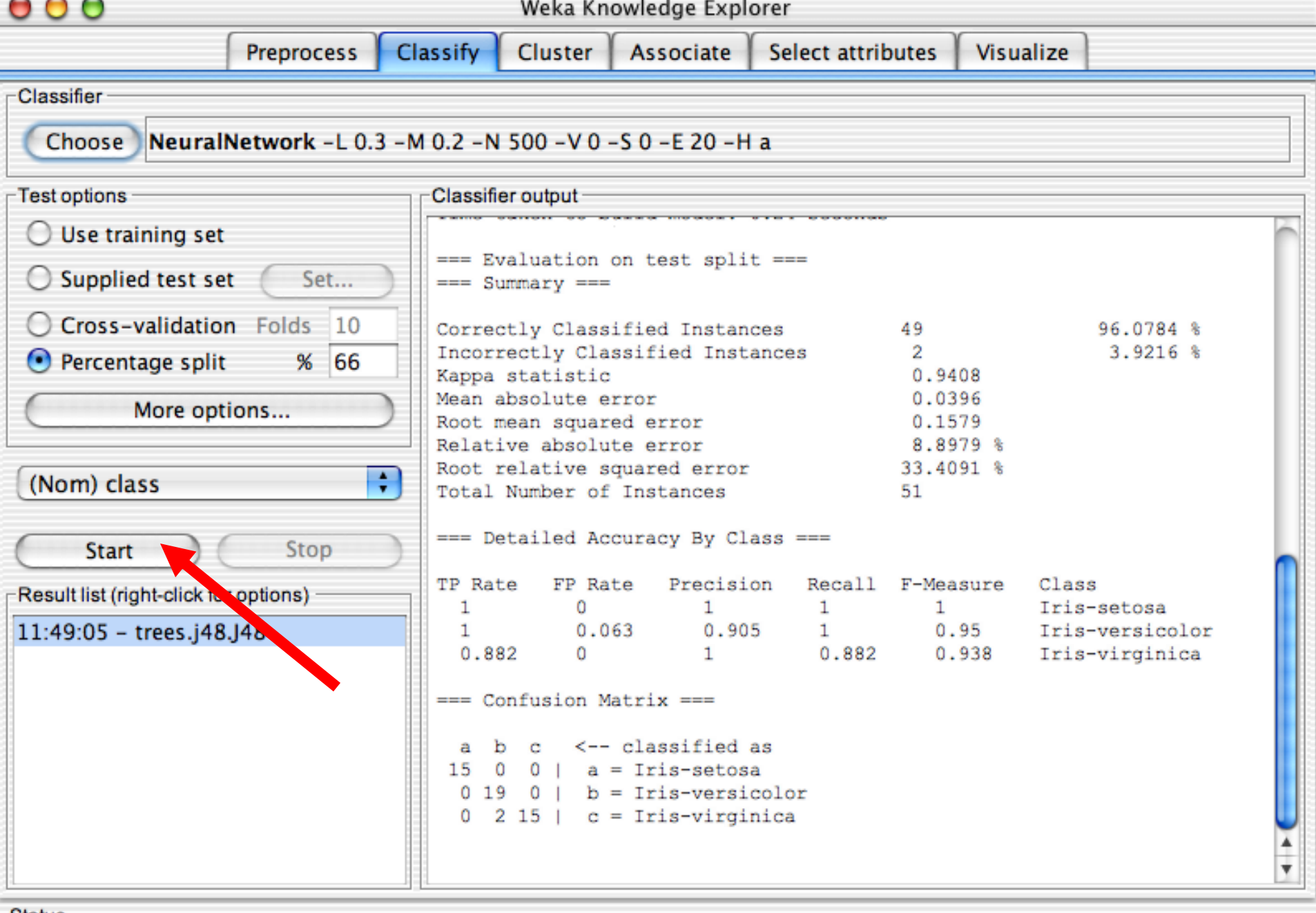

 $Log$   $x0$ 

Status-

OK

 $\overline{a}$ 

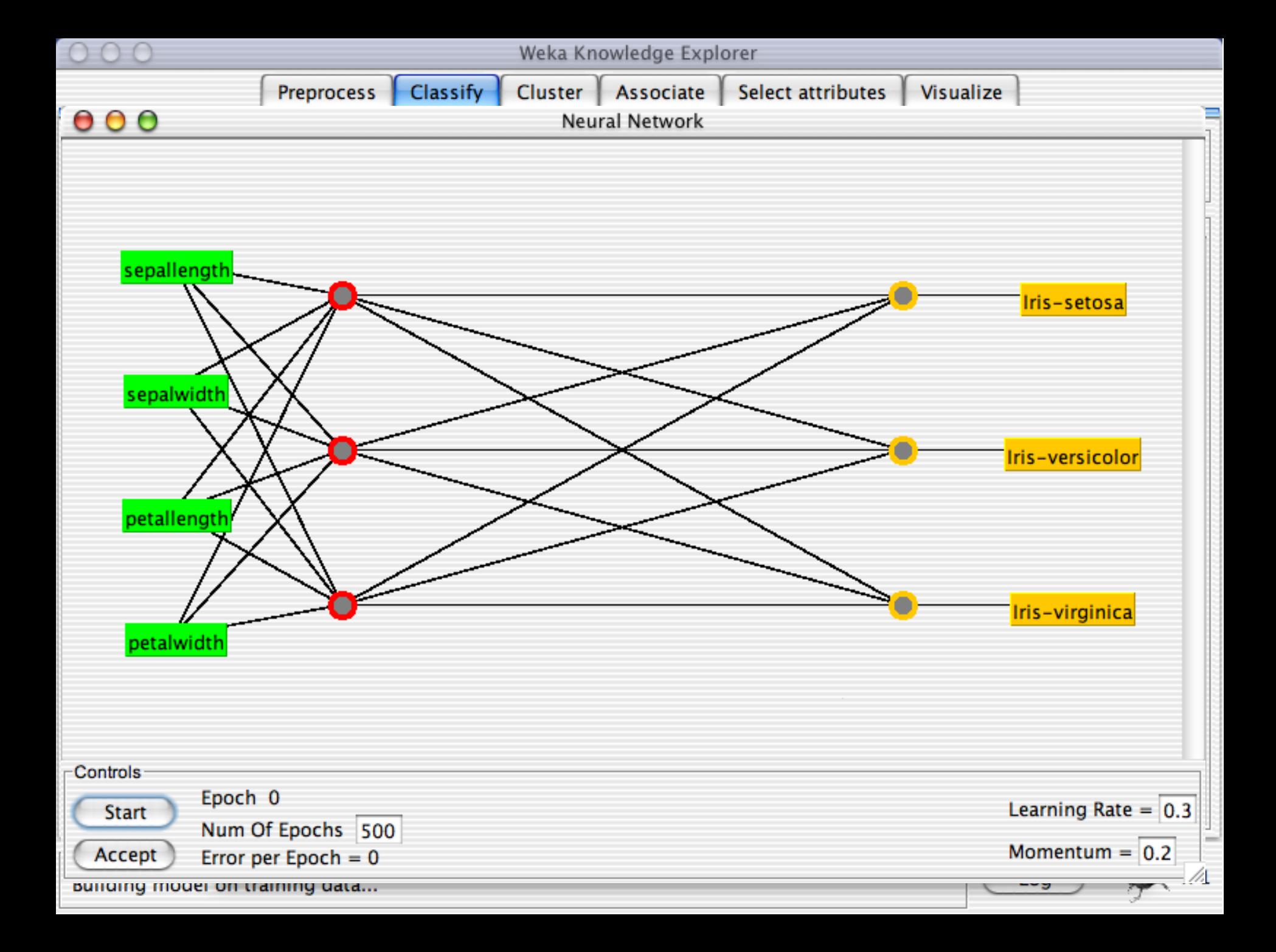

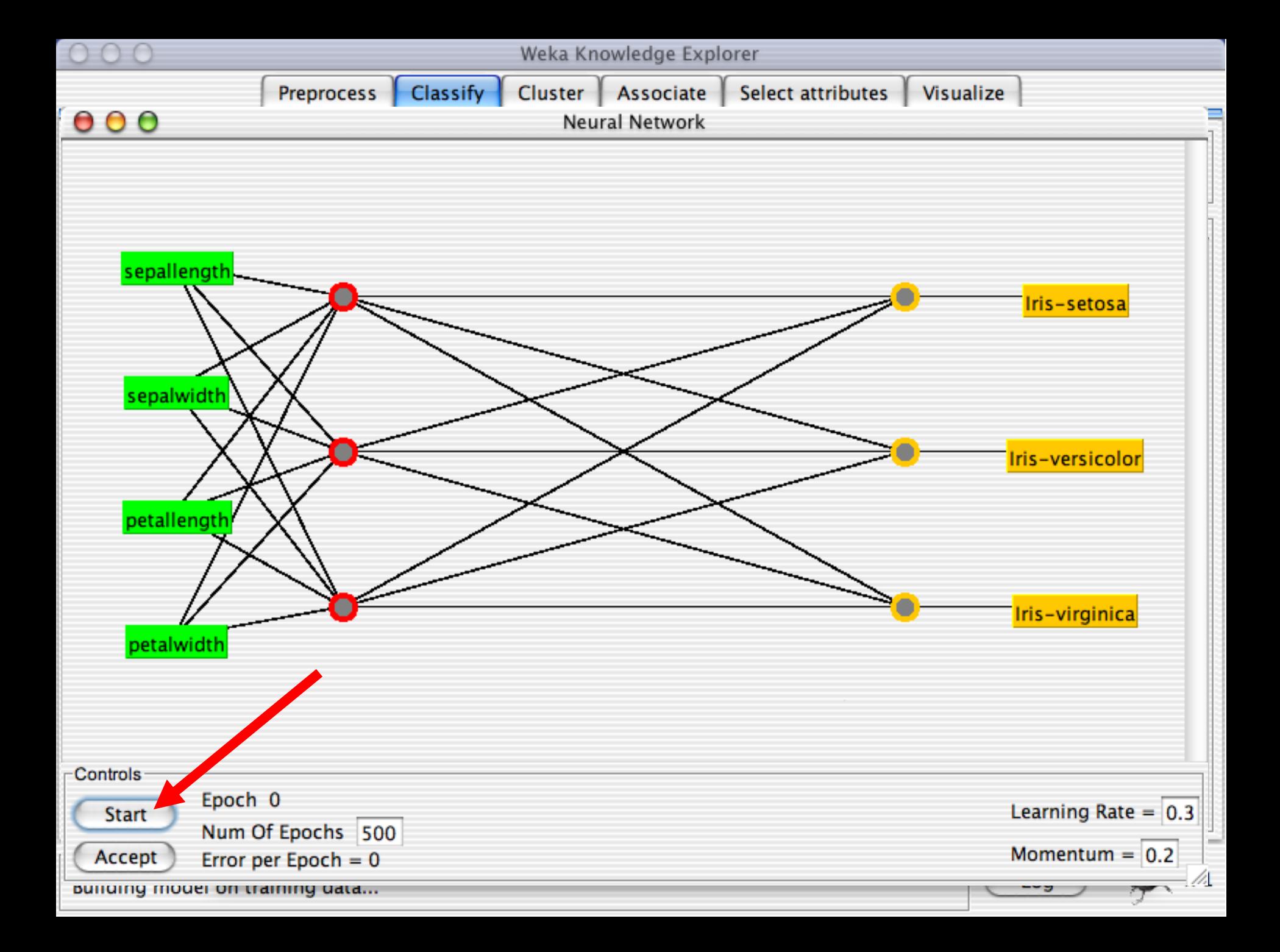

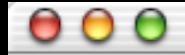

Preprocess Classify Cluster Associate Select attributes Visualize

 $\leftarrow$   $x_0$ 

Log

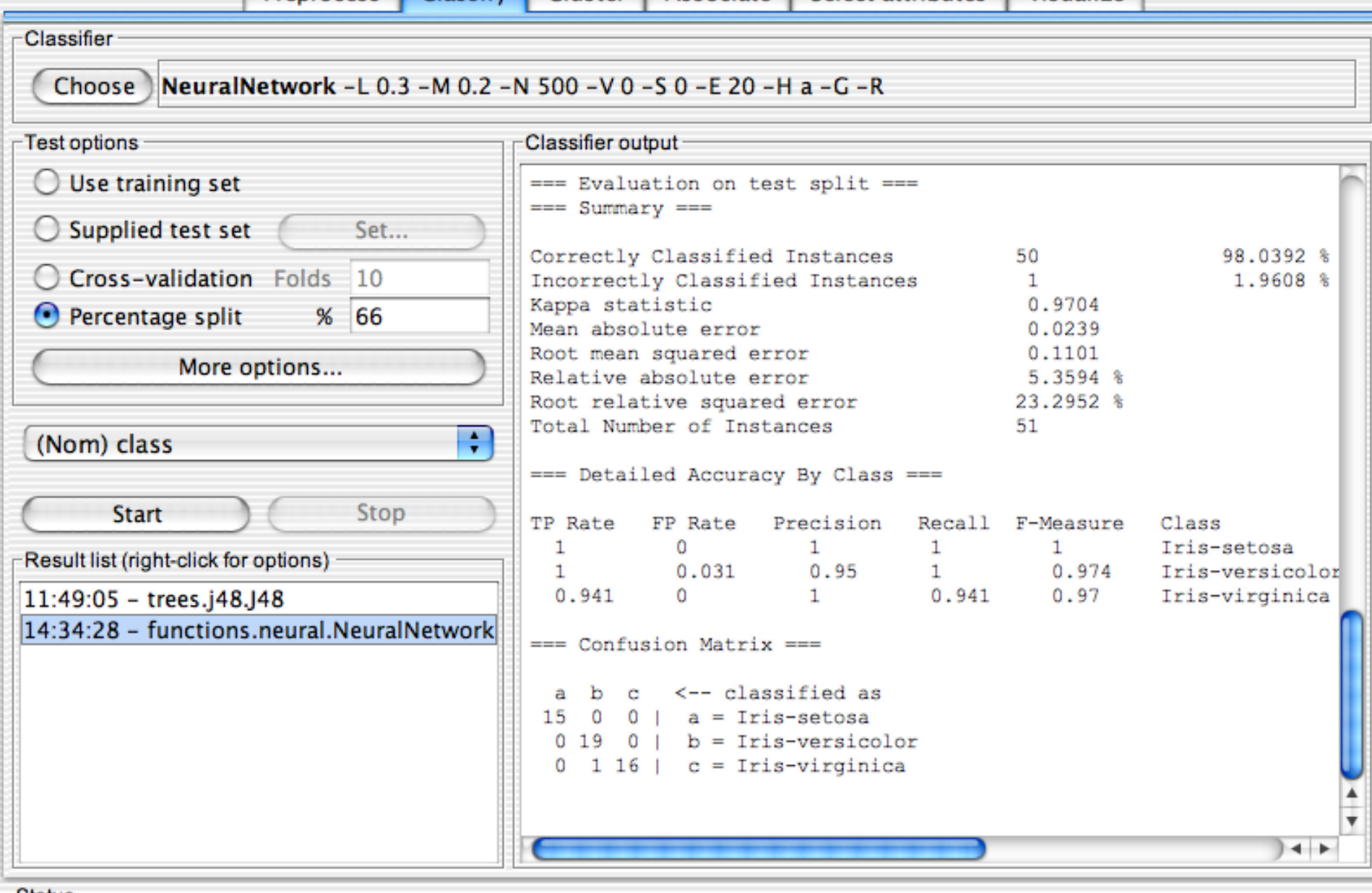

**Status** 

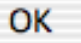

Weka Knowledge Explorer

Preprocess Classify Cluster Associate Select attributes Visualize

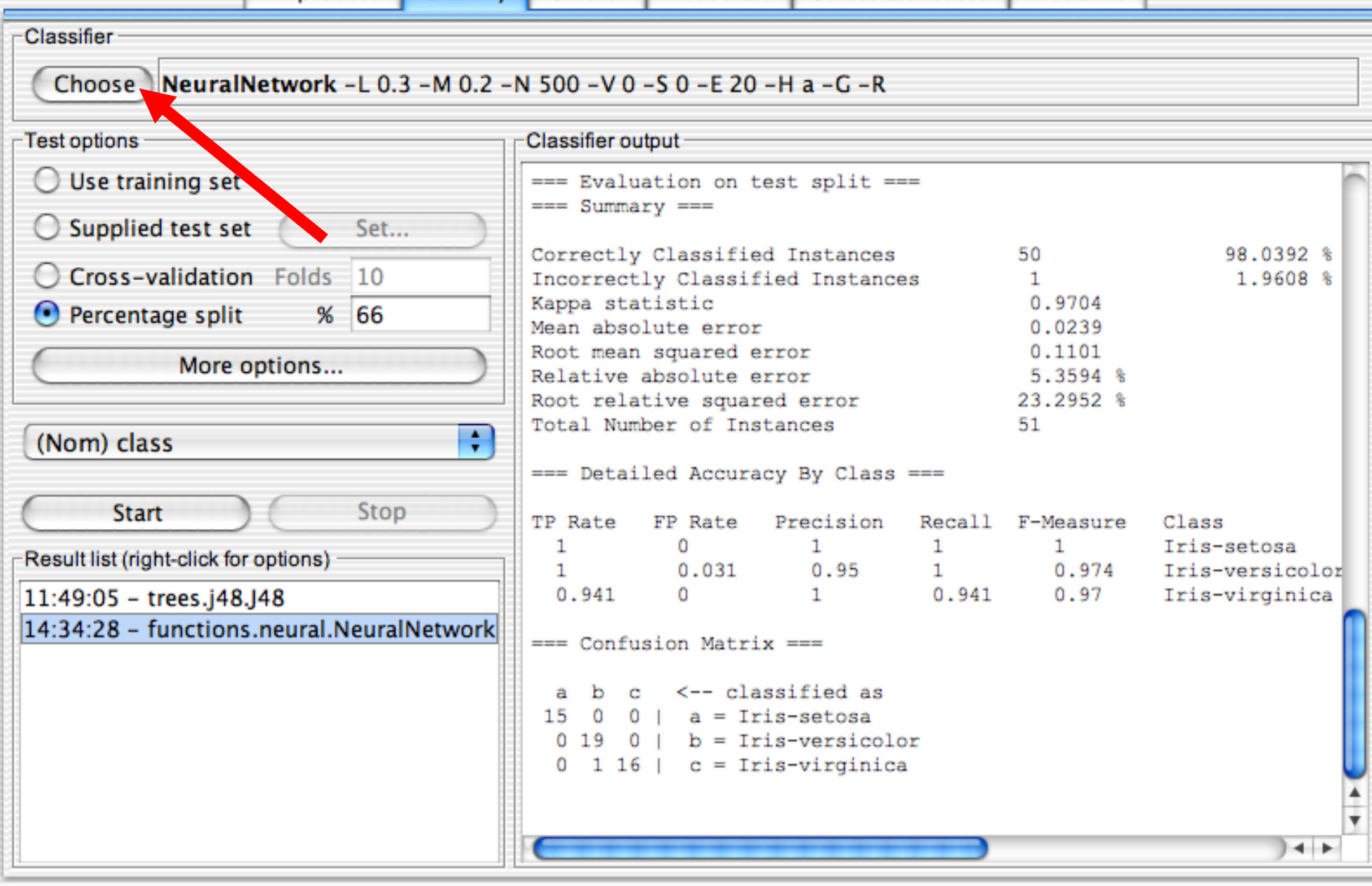

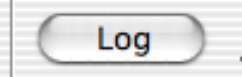

 $\begin{array}{c} \bullet & \bullet & \bullet \end{array}$ 

Associate

Classify Cluster

Preprocess |

Visualize

 $Log$   $x0$ 

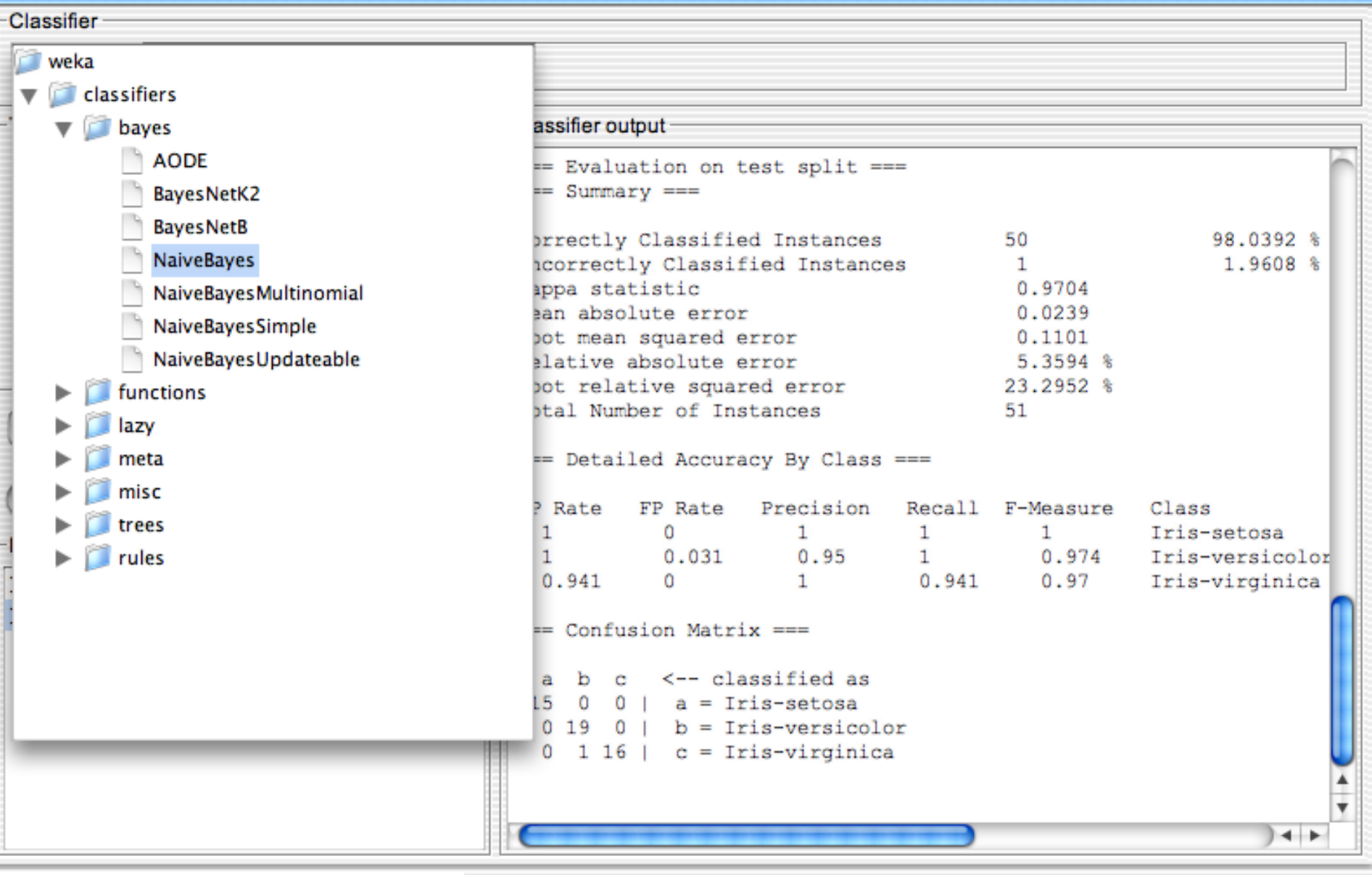

÷

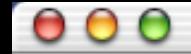

Preprocess Classify Cluster Associate Select attributes Visualize

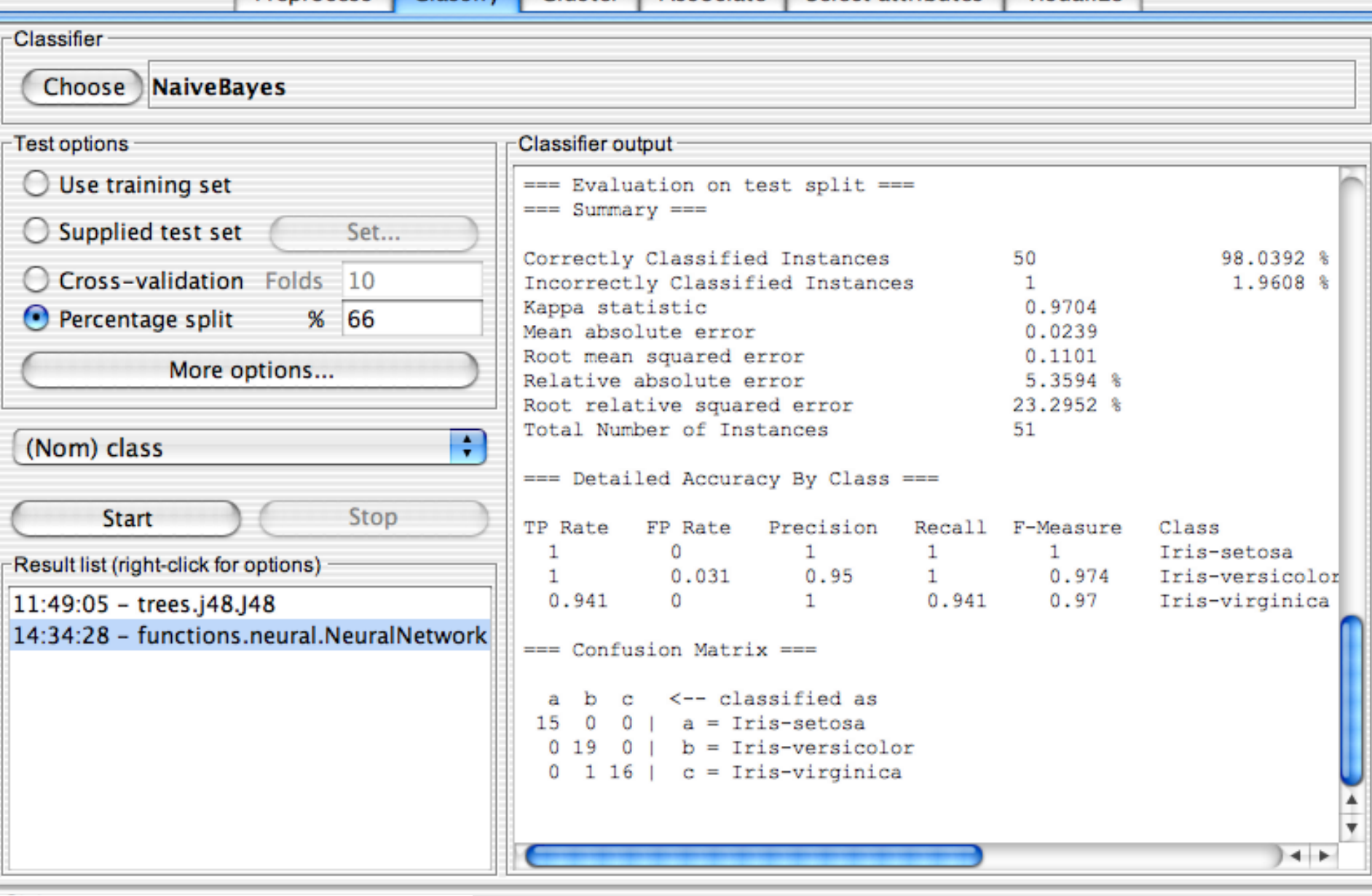

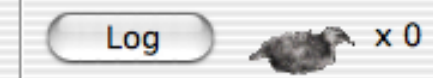

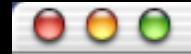

Preprocess Classify Cluster Associate Select attributes Visualize

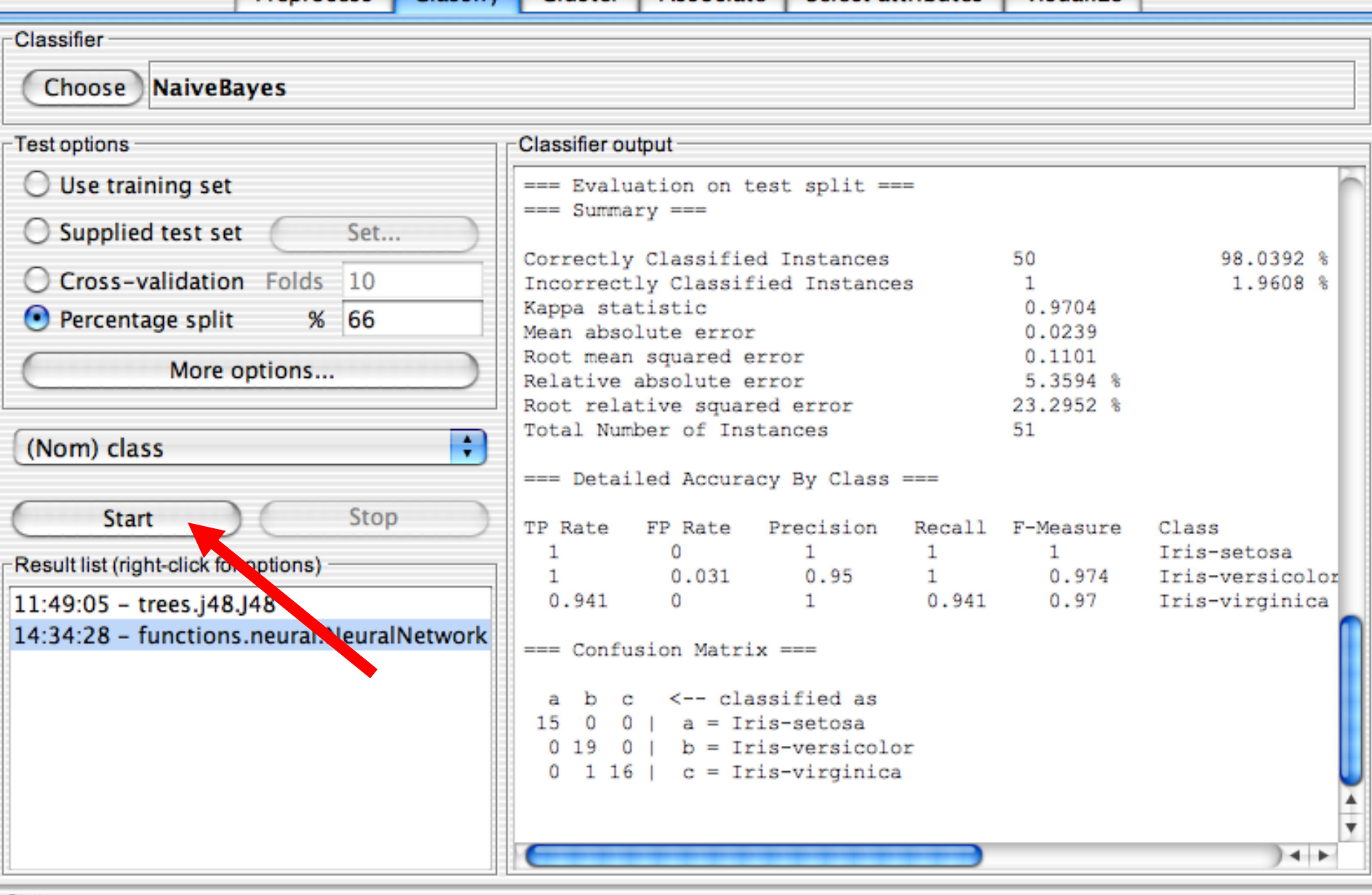

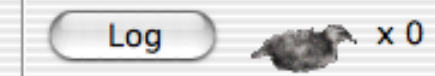

Weka Knowledge Explorer

Preprocess Classify Cluster Associate Select attributes Visualize

 $\leftarrow$  x 0

Log

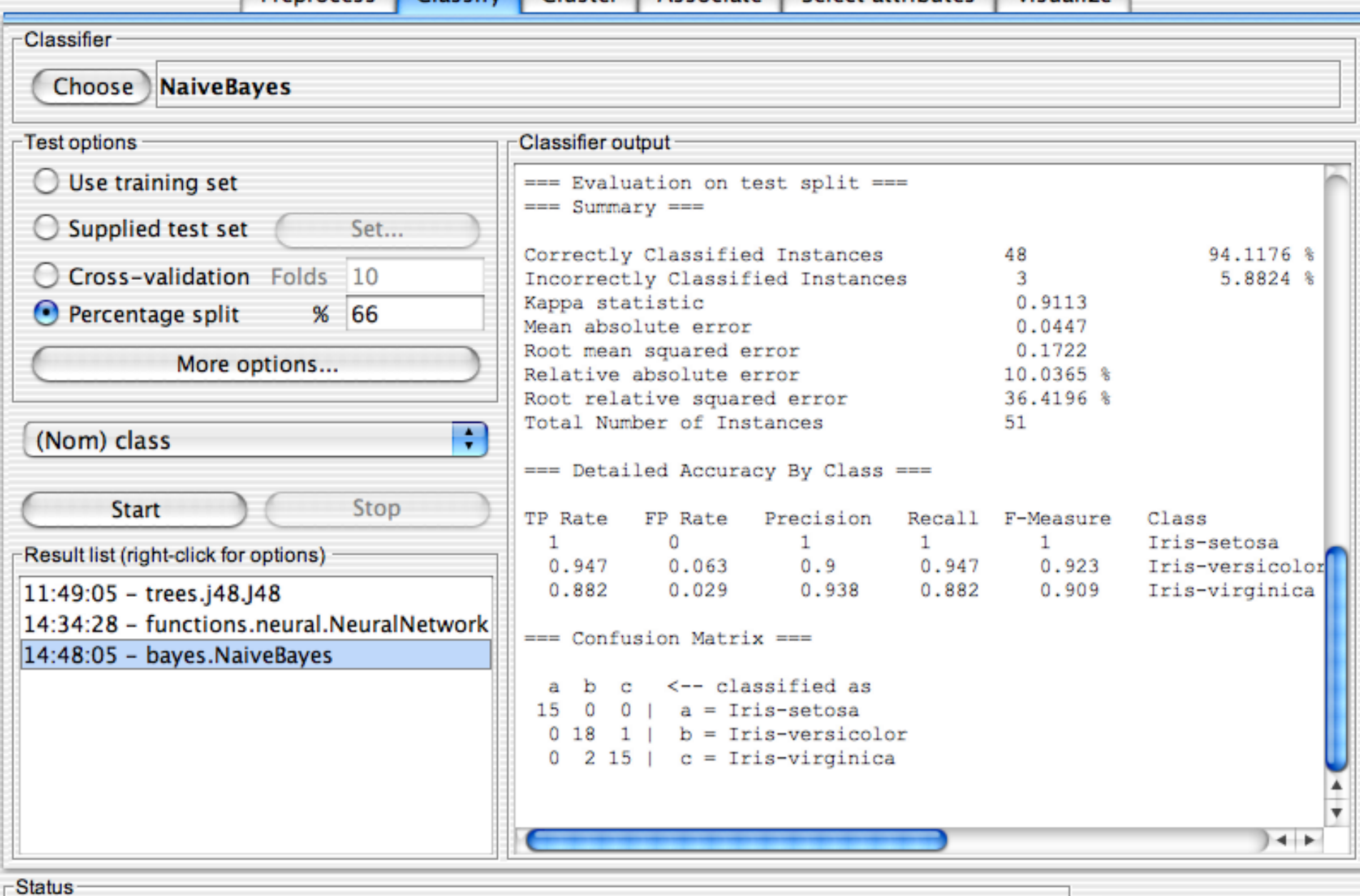

 $\begin{array}{c} \circ \\ \circ \\ \circ \end{array}$ 

Weka Knowledge Explorer

Classify Cluster Associate Select attributes

Log

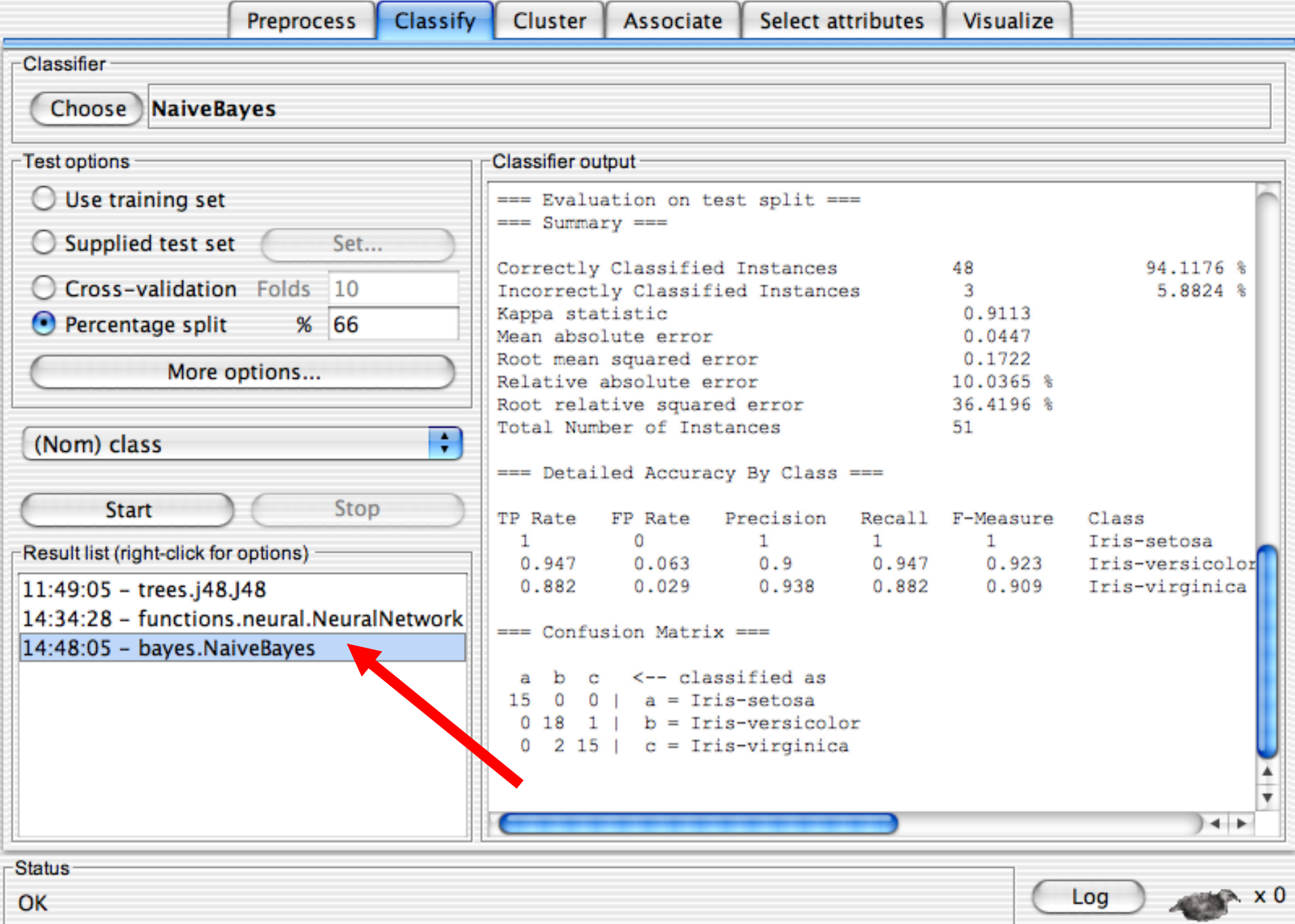

 $\begin{array}{c} \bullet & \bullet & \bullet \end{array}$ 

r

Weka Knowledge Explorer

 $\mathbf{r}$ 

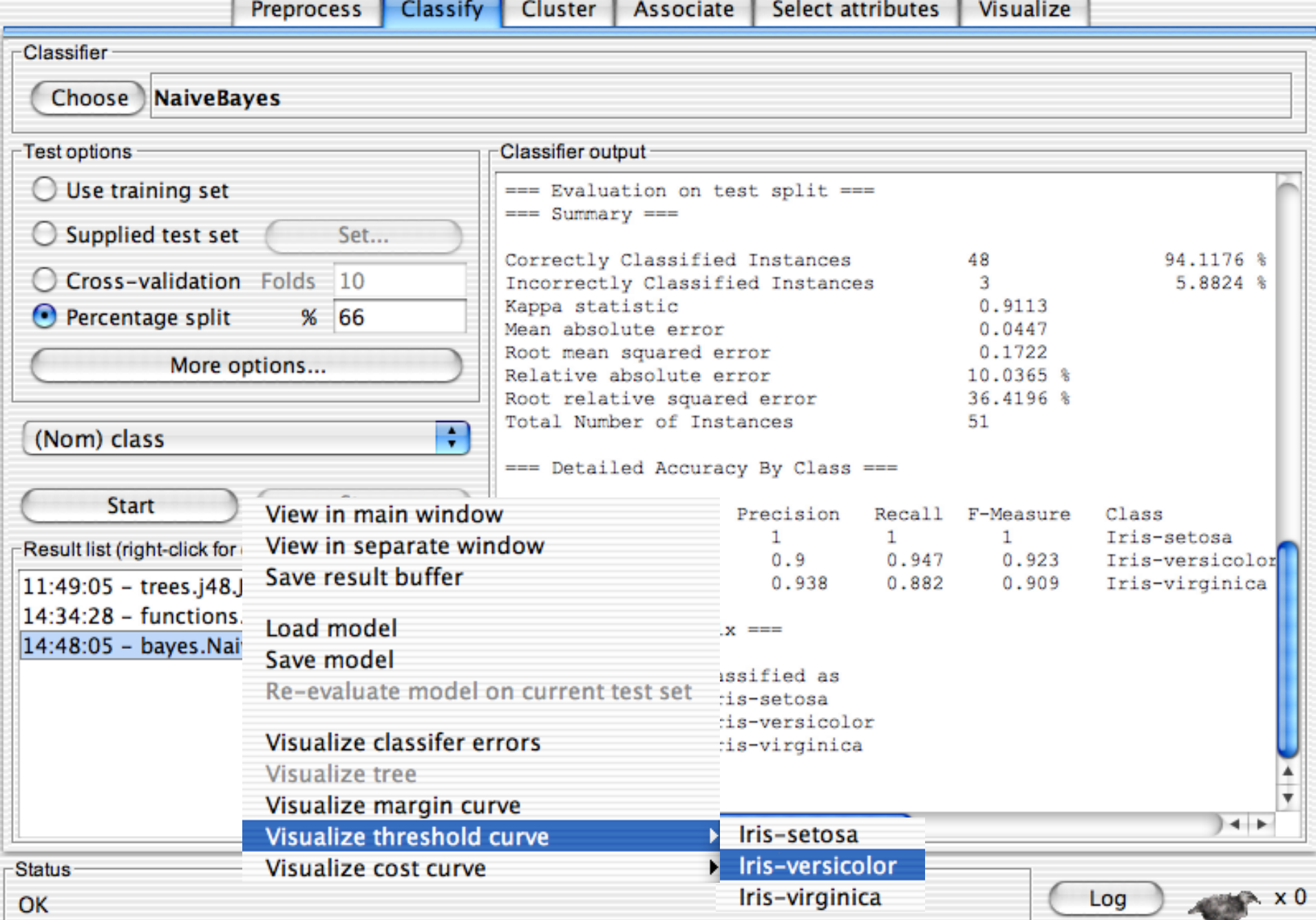

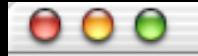

Weka Knowledge Explorer

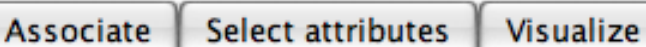

Log

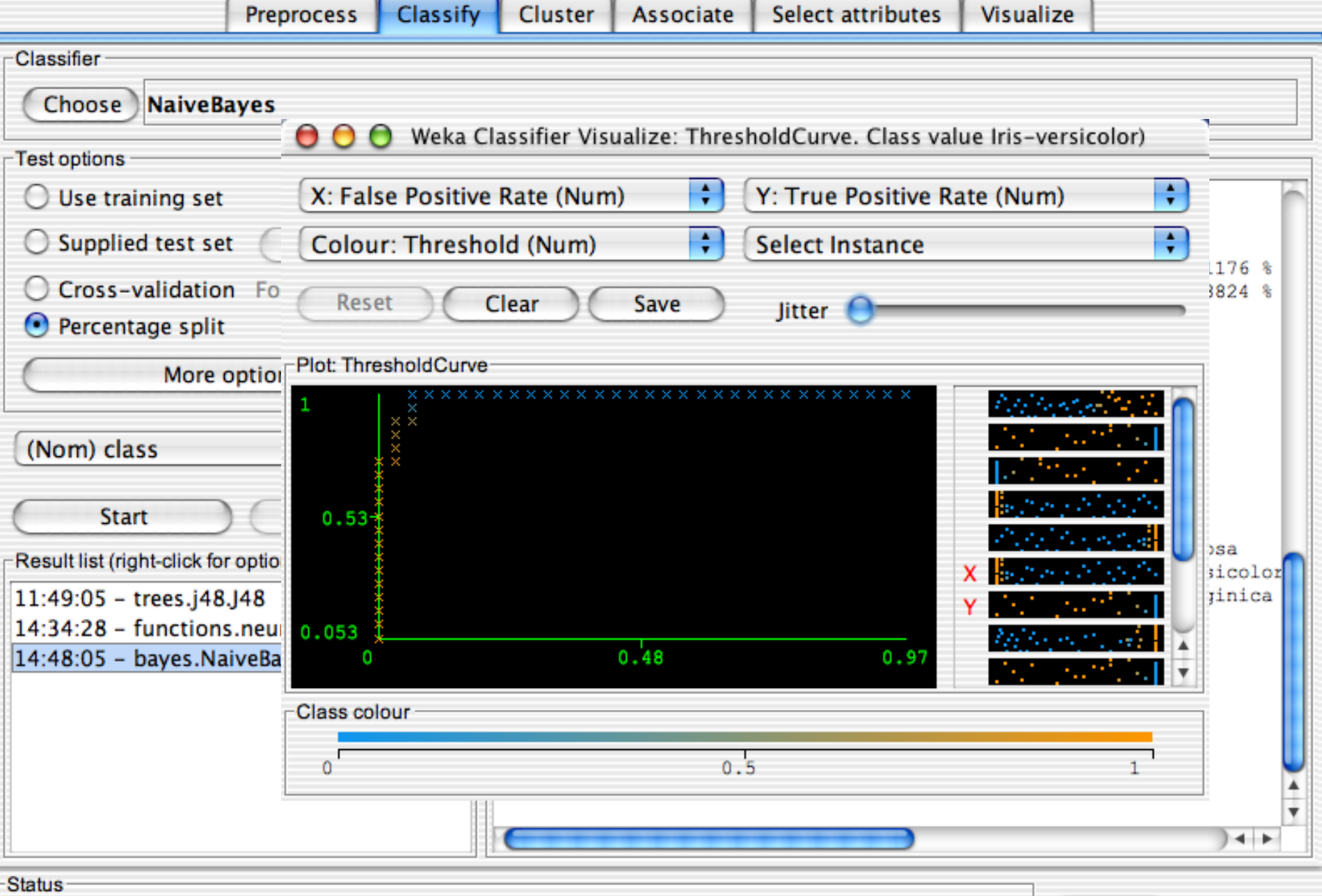

Weka Knowledge Explorer

Preprocess Classify Cluster Associate Select attributes Visualize

 $\leftarrow$  x 0

Log

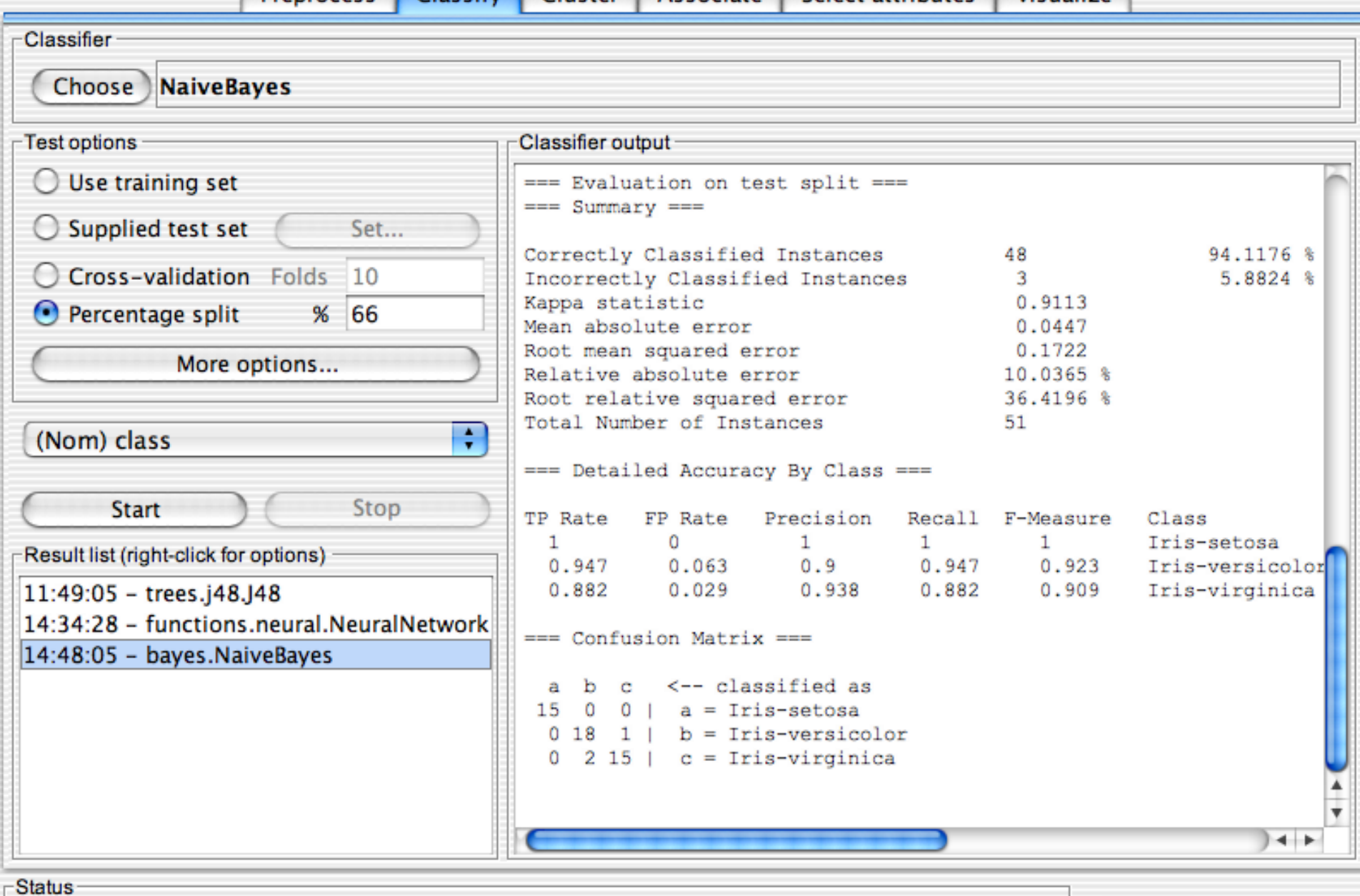